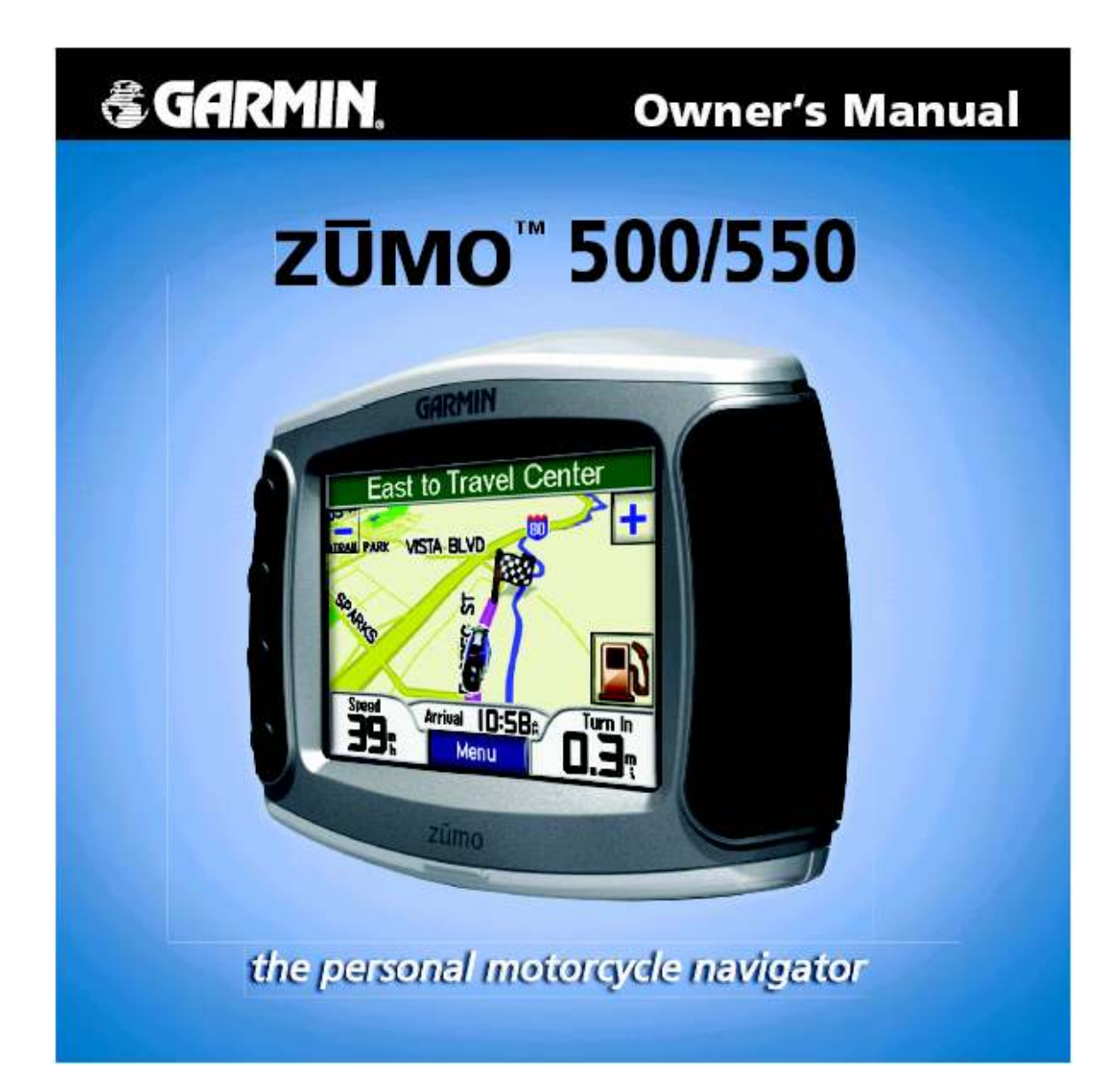

# Ръководство за работа с zümo™ 500/550

личният навигатор за мотоциклет

© Copyright 2005 Garmin Ltd. или нейните филиали.

Garmin International, Inc. Garmin (Europe) Ltd. Garmin Corporation Olathe, Kansas 66062, U.S.A Abbey Park Industrial Estate Shijr, Taipei County, Taiwan Fax 913/397.8282 Fax 44/0870.8501251

1200 East  $151<sup>st</sup>$  Street Unit 5, The Quadrangle No.68, Jangshu  $2<sup>nd</sup>$  Road Tel. 913/397.8200 или Romsey, SO51 9DL, U.K. Tel.886/2.2642.9199 800/800.1020 Tel. 44/0870.8501241 Fax 886/2.2642.9099

Всички права – запазени. Освен ако не е изрично посочено, нито една част от това ръководство не бива да се възпроизвежда, копира, предава, разпространява, download-ва или съхранява на какъвто и да е носител, за каквато и да е цел, без изричното писмено съгласие на Garmin. По този начин Garmin Ви позволяват да download-вате единично копие на това ръководство върху твърд диск или друго електронно устройство и да отпечатате единично копие на ръководството. Всяко неупълномощено търговско разпространение на това ръководство е строго забранено.

Информацията в този документ е обект на промяна без известие. Garmin запазват правото си да променят и подобряват техните продукти и да правят промени в съдържанието без да се задължават да известяват никого за подобни промени. Посетете уеб сайта на Garmin (www.garmin.com) за текущи подобрения и допълнителна информация относно употребата и работата на този и останалите продукти на Garmin.

Garmin® и MapSource® са регистрирани търговски марки и nüvi и Garmin Lock са търговски марки на Garmin Ltd. или нейните филиали и не може да се ползват без изричното съгласие на Garmin.

Отличителните знаци на Bluetooth се притежават от Bluetooth SIG, Inc. Windows® е регистрирана търговска марка на Microsoft Corporation. SiRF, SiRF star, и знакът SiRF са регистрирани търговски марки на SiRF Technology, Inc. Audible.com® и AudibleReady® са регистрирани търговски марки на Audible, Inc.©Audible, Inc. 1997-2005. Multilingual Wordbank ©Oxford University Press 2001. Multilingual Phrasebank © Oxford University Press 2001. Pocket Oxford-Hachette French Dictionary ©Oxford University Press and Hachette Livre 2005. Pocket Oxford-Duden German Dictionary ©Oxford University Press and Bibliographisches Institut & F.A. Brockhaus 2003. Pocket Oxford Spanish Dictionary ©Oxford University Press 2005. Pocket Oxford Italian Dictionary ©Oxford University Press 2004.

## Увод

Благодарим ви, че си купихте Garmin® zümo™.

#### Условности в ръководството

Когато бъдете инструктирани да "натиснете" нещо, ползвайте пръста си за да натиснете обекта от екрана. Също така в текста ще забележите стрелки (>). Те означават, че трябва да натиснете поредица от обекти. Например, ако в ръководството пише "натиснете Where to > Favorites", вие трябва да натиснете първо бутона Where to, и после Favorites.

#### Свържете се с Garmin

Свържете се с Garmin ако имате някакви въпроси относно работата с вашето zümo. Посетете www.garmin.com/support/, и щракнете Product Support.

В Европа можете да се свържете с Garmin (Europe) Ltd. на +44(0) 870.8501241 (извън UK) или на 0808 2380000 (само за UK).

#### myGarmin™

Идете на http://my.garmin.com за достъп до последните услуги за вашите Garmin-продукти. От страницата myGarmin, вие можете:

- Да регистрирате вашият Garmin уред.
- Да се сдобиете с абонамент за online-услуги за safety-камери (вижте стр.50).
- Да отключвате допълнителни карти.

Проверявайте редовно myGarmin за нови услуги.

#### Относно Google Earth™

Идете на http://earth.google.com за да изтеглите приложението Google Earth. След като инсталирате Google Earth на вашето PC, вие можете да виждате точки, следи, и маршрути съхранени в MapSource®. От менюто View, изберете View in Google Earth.

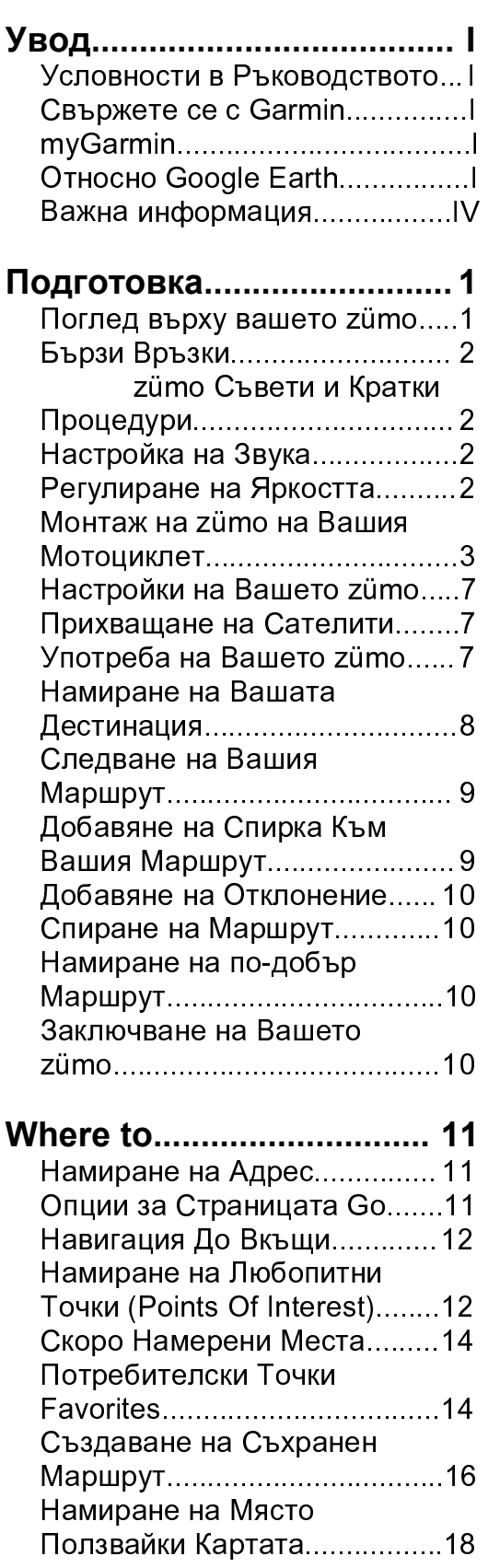

Въвеждане на Координати....19<br>Разширяване на Търсенето...19

#### Употреба на Основните

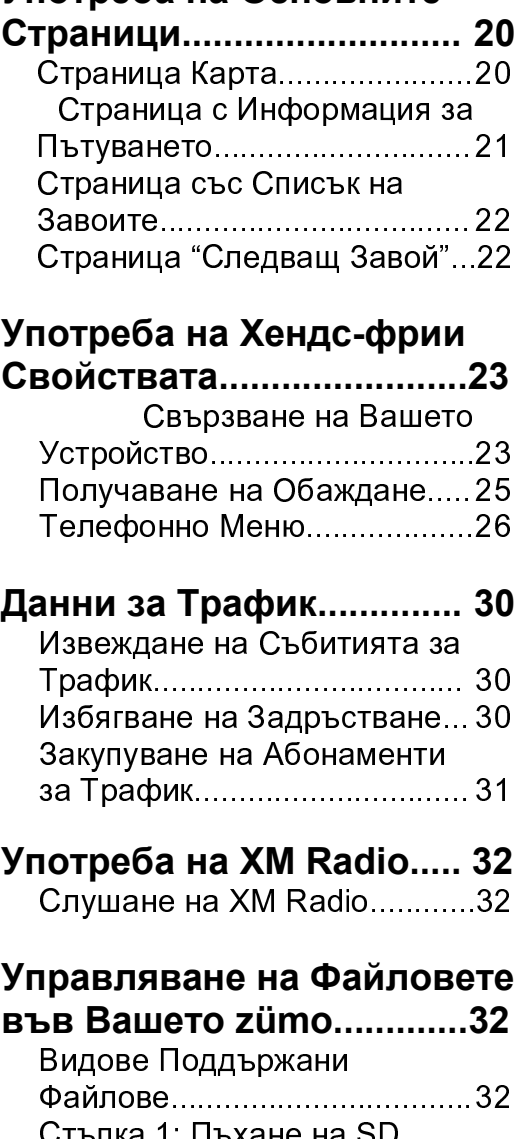

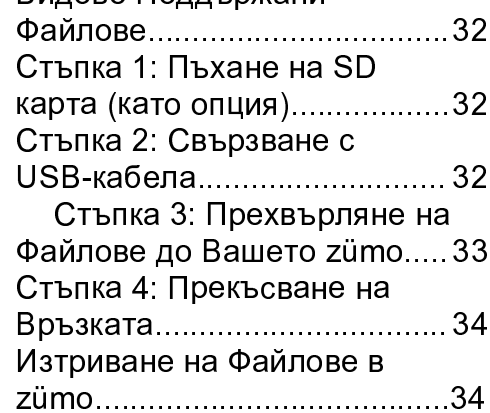

#### Слушане на МРЗ-файлове.................... 35

#### Персонализиране на

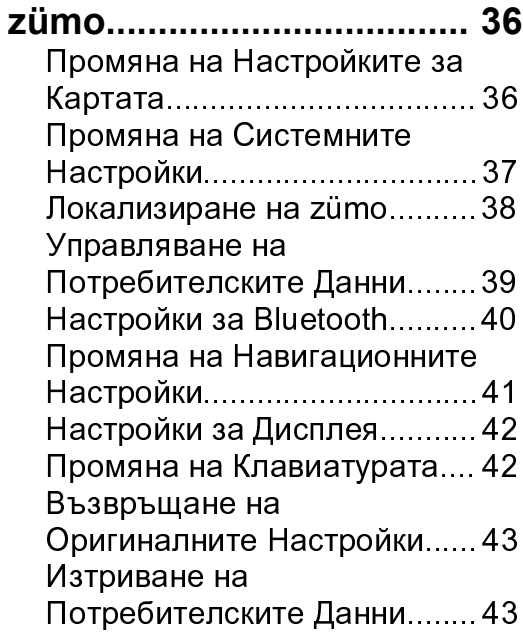

#### Приложения...................... 44

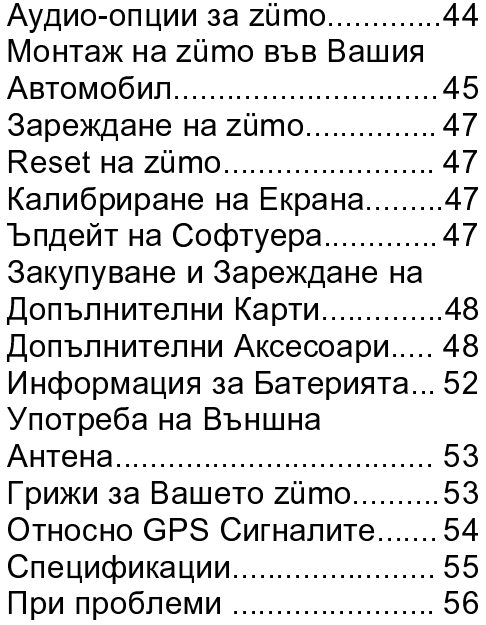

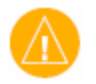

#### Важна Информация

#### Ако шофирате в Калифорния или Минесота:

Щатските закони в тези места забраняват на шофьорите да използват стойка на предното стъкло докато се шофира моторното превозно средство. В такъв случай може да се ползват други стойки от Garmin. За налични аксесоари, вижте уеб-сайта на Garmin на www.garmin.com. Можете още да монтирате уреда на арматурното табло ползвайки стойката с вендуза в комбинация с лепящият диск. Garmin не носи отговорност за какви да са глоби, наказания, или повреди които могат да възникнат в следствие на пренебрегване на това съобщение.

#### Декларация за Съответствие

Тук Garmin обявява, че този продукт е съобразен със съществените изисквания на Directive 1999/5/EC.

За да видите пълната Декларация за Съответствие, вижте в уебсайта на Garmin за конкретния продукт: www.garmin.com/products/zumo. Щракнете на Manuals, и после изберете Declaration of Conformity.

## Подготовка

#### Поглед върху Вашето zümo

- A **C** бутон Power
- $\mathbf{B}$   $\left( \mathbf{+}\right)$  Zoom In, увеличава звука или повишава яркостта.
- $\mathbf{c} \ominus$  Zoom Out, намалява звука или понижава яркостта.
- **D**  $\odot$  бутон Page прелиства през страниците Карта, Данни за Пътуването, Media Player, и Меню за Телефона. Натиснете и задръжте този бутон за регулиране на яркостта.

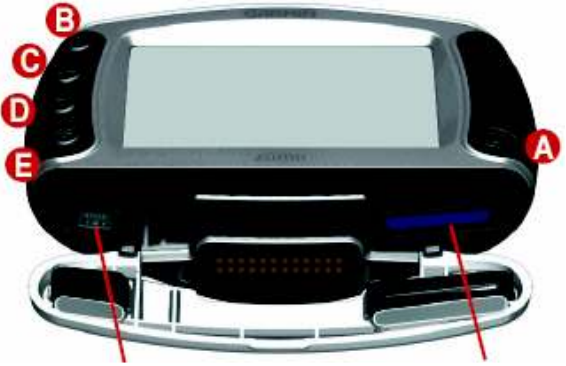

Мини-USB порт за Жлеб за AC-адаптор, USB SD-карта Mass Storage режим, и за осъвременяване на cochmyepa.

 $\epsilon$  бутон Speak – натиснете за регулиране нивото на звука. Натиснете и задръжте за съобщаване на гласово направление.

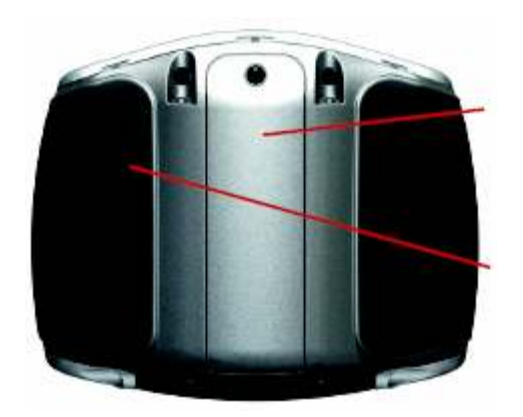

Отделение за Батериите (вижте стр.52)

МСХ конектор под гуменото капаче (вижте стр.53)

#### Съвети и кратки процедури за zümo

- Натиснете и задръжте Back за бързо връщане до Главното Меню.
- Натиснете  $\bigcirc$  за да се върнете до страницата Карта.
- Натиснете  $\parallel$  1 или  $\mathbf{1}$ за да повече опции.
- Натиснете за да регулирате настройки като звука, яркостта, езиците, и клавиатурата.

### Настройки за Звука

Натиснете • , и после

ползвайте  $\bigoplus_{\alpha} \bigoplus_{\alpha}$ за да регулирате звука. За допълнителни настройки за звука, натиснете  $\rightarrow$ 

Volume.

#### Регулиране на Яркостта

Натиснете и задръжте  $\bigcirc$ , и после ползвайте  $\bigoplus$  и  $\bigoplus$ за да регулирате яркостта. Вижте стр.44 за допълнителни настройки за дисплея.

#### Бързи Връзки

- $\bullet$  Намиране на адрес: стр.11
- Извеждане на страницата Карта: стр.20
- $\bullet$  Употреба на hands-free свойствата: стр.23
- Употреба на Garmin Lock™ свойството против кражба: стр.10
- Слушане на MP3 файлове: стр.35
- Прехвърляне на файлове към вашето zümo: стр. 32- 34
- Аудио-опции за zümo: стр.43
- Почистване и съхранение на вашето zümo: стр.53
- Монтаж на zümo във вашия автомобил: стр.45

## Монтаж на zümo върху Вашия Мотоциклет

ВНИМАНИЕ: Условията на Гаранцията изискват кабела с голи жици за захранване да бъде монтиран от опитен монтажист който има необходимите познания по мотоциклетни електрически системи и опитът да използва специалните инструменти необходими за монтажа.

#### $\mathbf{A} \cdot \mathbf{A} = \mathbf{B}$

Изберете подходящо и сигурно място за да монтаж на zümo-то. Вземете в предвид наличните източници на енергия и сигурното прокарване на кабелите.

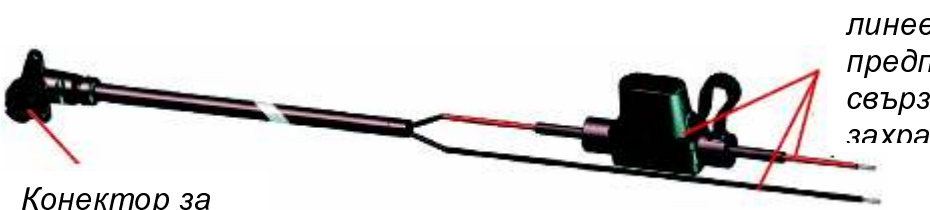

Голи жици с the contract of the contract of the contract of the contract of the contract of the contract of the contract of

### Относно Аудио-Свързването

Стандартни жакове за микрофон (2.5мм), и audio out (3.5мм) се намират от лявата страна на стойката (под гумено капаче). Когато свързвате вашата аудио система към zümo-то, обмислете пътищата необходими за необходимите кабели. За информация относно hands-free аудио и опции за телефон, вижте стр.23. За допълнителни аудио-конфигурации, вижте стр.44.

#### 2. Maumaw ya Aausasma sa Kanuupam

Zümo включва части за монтаж на кормилото по два различни начина. Поръчковите стойки могат да изискват допълнително оборудване (www.ram-mount.com).

#### А) За монтаж на U-болта и основата:

- 1. Поставете U-болта около кормилото, и проврете краищата през основата.
- 2. Завинтете гайките за да застопорите основата. Не презатягайте.

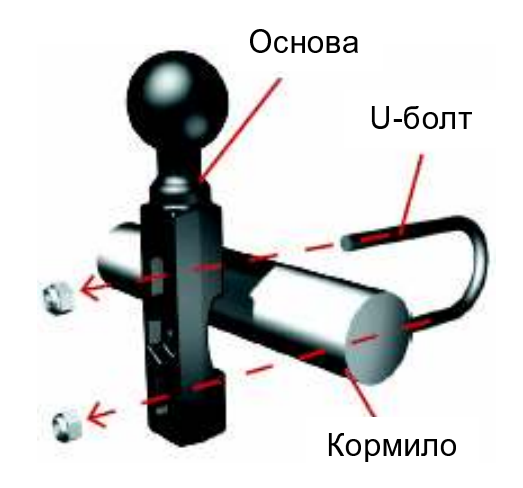

#### Б) За да монтирате основата на скобата за спирачка/съединителя:

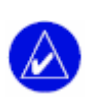

ЗАБЕЛЕЖЕТЕ: Включени са 1/4" и М6 болтове. Сравнете размера на фабричните болтове от скобата за спирачка/съединителя.

- 1. Извадете двата фабрични болта от скобата за спирачката/съединителя.
- 2. Завийте новите болтове през основата, спейсърите, и скобата.
- 3. Завийте болтовете за да закрепите основата.

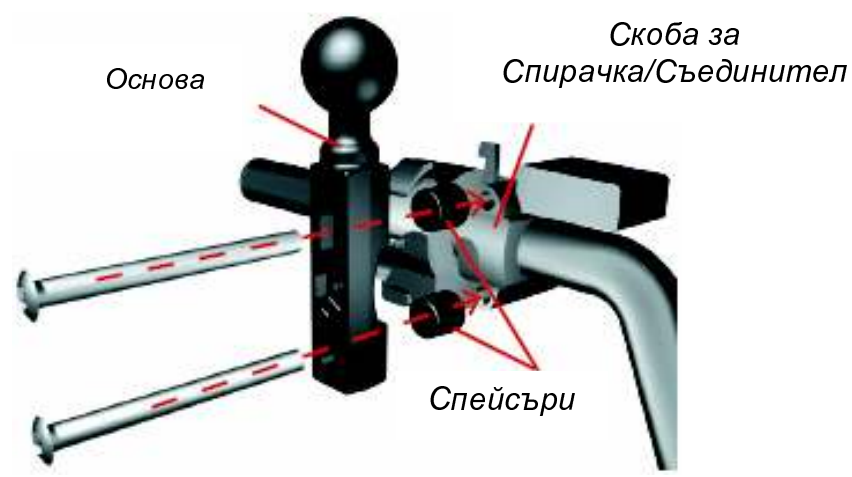

#### 3: Прикрепете Пластината-Основа към Стойката за zümo

- 1. Завийте болтовете М4 х 40мм с плоски глави и гайките за да прикрепите пластинатаоснова към стойката на zümo.
- 2. Завийте гайките за да застопорите пластинатаоснова.

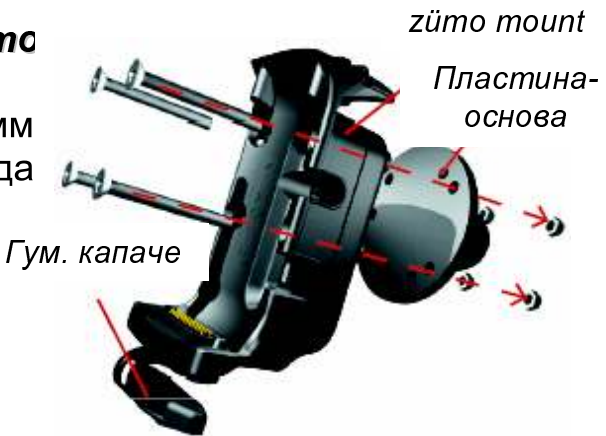

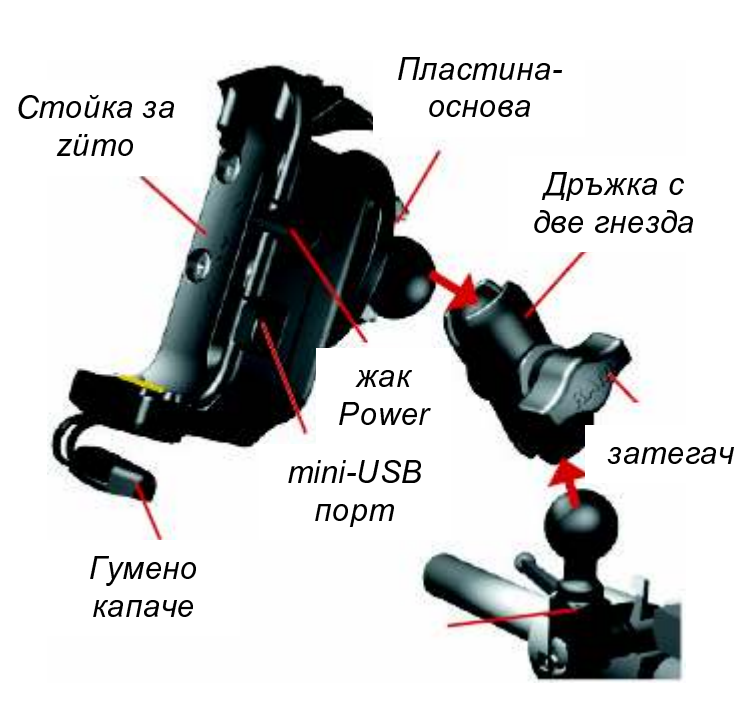

#### 4: Закрепете Пластината-Основа за Основата

- 1. Подредете в линия топчето на основата и това на пластинатаоснова посредством дръжката с двете гнезда.
- 2. Затегнете леко със затегача.
- 3. Регулирайте за подобро виждане и работа.
- 4. Затегнете достатъчно за да се застопори стойката.

#### 5: Монтаж на zümo на Стойката

- 1. Пъхнете кабела за захранване в стойката на zümo. За по-добро уплътняване, завийте винтовете на конектора за захранване.
- 2. Бутнете нагоре лоста.
- 3. Бутнете гуменото капаче надолу (има магнит).
- 4. Поставете zümo-то в стойката, и бутнете лоста надолу.
- 5. Завийте защитния винт.

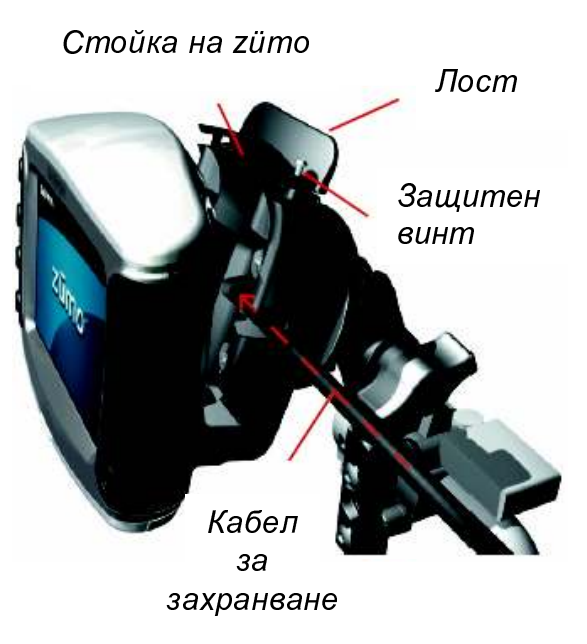

#### Относно Защитната Отвертката

Ползвайте защитната отвертка за да застопорите по-сигурно zümo-то на стойката. За по-удобно, можете да закачите отвертката към вашата връзка с ключове.

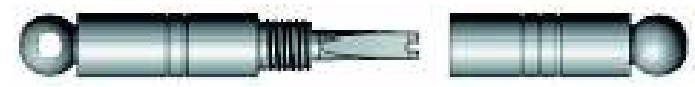

Защитна Отвертка

#### Конфигуриране на Вашето zümo

За да включите вашето zümo, натиснете и задръжте  $\omega$ . Следвайте инструкциите от екрана за да конфигурирате zümo.

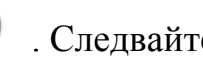

### Прихващане на Спътникови Сигнали

Излезте на открито, далеч от високи сгради. Включете zümo-то. Прихващането на спътниковите сигнали може да отнеме няколко минути.

Линиите **посочват силата на GPS-сигнала. Когато линиите са** зелени, значи вашето zümo е прихванало достатъчно сигнали, и можете да започнете навигацията.

### Употреба на Вашето zümo

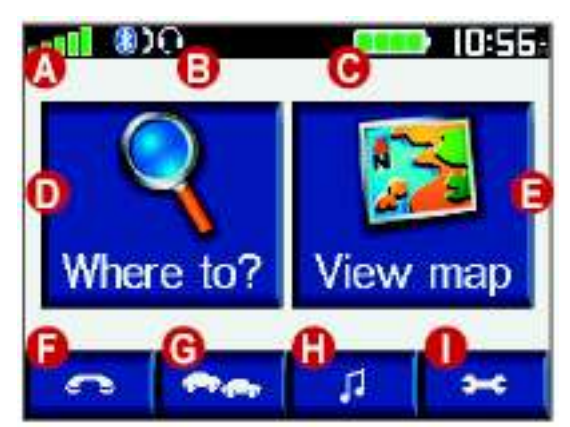

- А Показва силата на сателитните сигнали.
- B Показва статус за свързани телефон и слушалки.
- C Показва статус за батерията.
- D Натиснете за да намерите дестинация.
- E Натиснете за да видите картата.
- F Натиснете за да отворите менюто за Телефон (само когато zümo е свързано с телефон посредством Bluetooth®).
- G Натиснете за да видите задръстванията (изисква антена или приемник и абонамент).
- H Натиснете за да отворите Media Player. Можете да слушате MP3 файлове и XM радио (изисква антена и абонамент).
- I Натиснете за да регулирате настройките за zümo.

#### Намиране на Вашата Дестинация

Менюто • Where to извежда местата разделени в категории за полесно търсене.

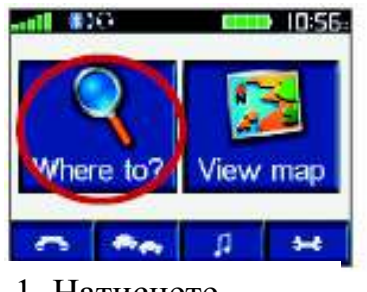

1. Натиснете **R** Where to.

4. Изберете

дестинация.

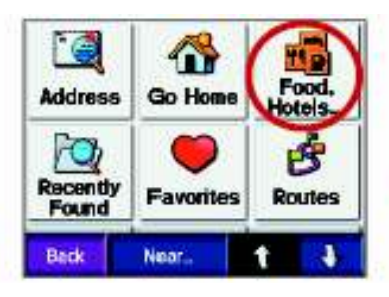

2. Изберете категория.

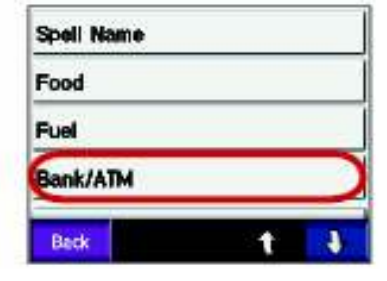

3. Изберете подкатегория.

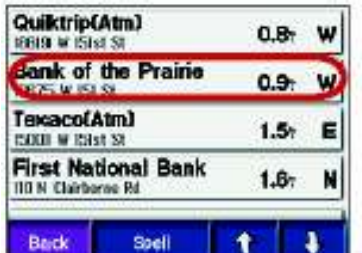

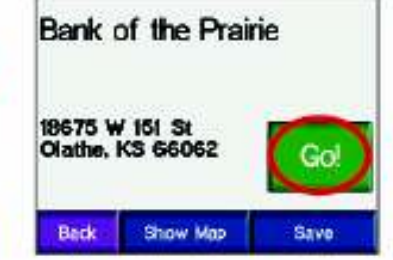

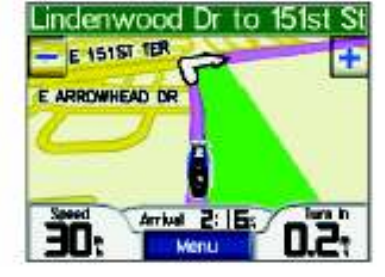

6. Приятен път!

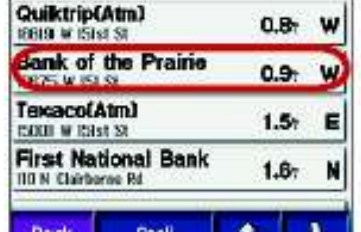

5. Натиснете **Go.** 

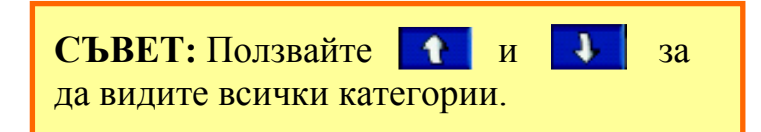

#### Следване на Вашия Маршрут

Докато пътувате, вашето zümo ви напътства до вашата дестинация с гласови известия, стрелки върху картата, и посоки в горната част на страницата Карта. Ако се отклоните оригиналния маршрут, вашето zümo преизчислява маршрута и осигурява нови посоки.

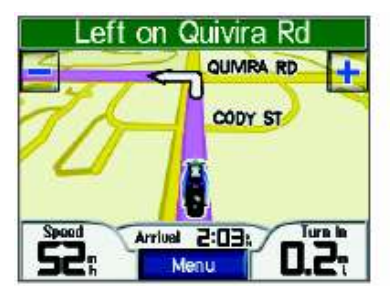

Вашият маршрут се отбелязва с лилава линия.

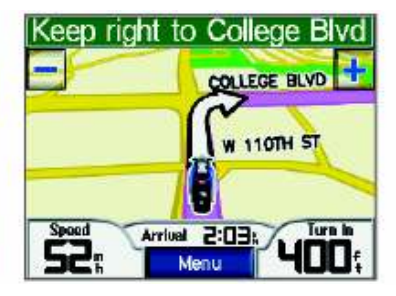

стрелките правейки

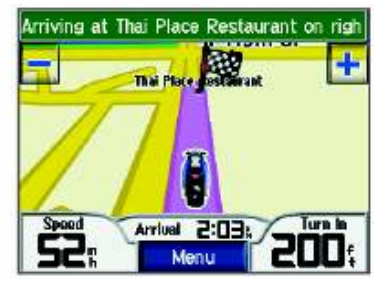

Карирано флагче отбелязва вашата дестинация.

### Добавяне на Спирка към Вашият Маршрут

завои.

Следвайте

Можете да добавяте спирка към вашия маршрут. Zümo ви дава наставления към спирката и после към вашата крайна дестинация.

1. При активен маршрут, натиснете **Menu** от страницата Карта, и

после натиснете  $\mathbb{R}$  Where to

- 2. Изберете допълнителната спирка.
- 3. Натиснете **Go**
- 4. Натиснете Add as Via Point за да добавите тази спирка преди вашата дестинация. Натиснете Set as new Destination за да направите тази точка вашата нова дестинация.

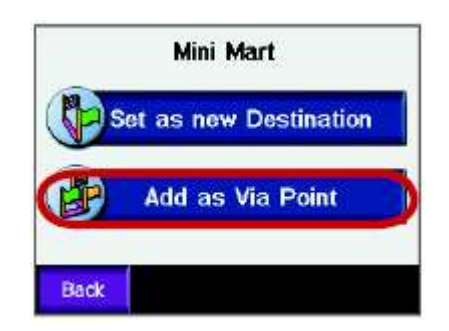

#### Заобикаляне на Маршрута

Ако пътят, през който минава вашият маршрут е затворен, можете да направите нов маршрут, който да заобиколи стария.

- 1. При активен маршрут, натиснете Menu.
- 2 Натиснете Detour

#### Спиране на Маршрут

- 1. При активен маршрут, натиснете **Menu**.
- 2. Натиснете Stop.

### Избиране на по-добър Маршрут

Докато приближавате вашата дестинация, zümo оценява пътните опции, и евентуално намира по-добър маршрут. Ако zümo, намери подобър маршрут, в десния ъгъл на картата се появява  $\bullet$  или  $\triangle$ . Натиснете  $\bullet$  или  $\Delta$  за да изберете по-добрия маршрут.

#### Заключване на Вашето zümo

- 1. Натиснете  $\rightarrow \bullet$  >  $\bullet$  System > Garmin Lock.
- 2. Натиснете **ОК**, и въведете 4-цифрен PIN.<br>3. Въведете отново вашият 4-цифрен PIN.
- 
- 4. Натиснете **ОК**
- 5. Шофирайте до security-място, и натиснете Set.

Всеки път когато включите zümo трябва да въведете 4-цифрения PIN или да се придвижите до security-мястото.

### Какво представлява Security-Мястото?

Можете да изберете кое да е място, примерно вашият дом или офис. Ако се намирате на вашето security-място, не е необходимо да въвеждате PIN. Ако забравите вашият PIN, идете до security-мястото за да отключите zümo.

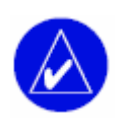

ЗАБЕЛЕЖЕТЕ: За да отключите вашето zümo в securityмястото, уреда трябва да е получил достатъчно сателитни сигнали.

## **Меню Where to**

Менюто Where to осигурява няколко различни категории в които можете да търсите за места. Информация за обикновено търсене има на стр.8.

#### Намиране на Адрес

- 1. Натиснете  $\bigotimes$  Where to  $\bigotimes$  **Address**.
- 2. Изберете държава, щат/провинция, и град/пощенски код, ако е необходимо.
- 3. Въведете номера на адреса, и натиснете Done.
- 4. Въвеждайте буквите от името на улицата докато не се появи с писък с улици, или натиснете Done.
- 5. Изберете улица и град, ако е необходимо.
- 6. Изберете адреса, ако е необходимо. Отваря се страницата **Go**.
- 7. Натиснете Go за да изчисляване на маршрут до този адрес.

СЪВЕТ: Не въвеждайте представката или наставката на името на улицата. Например, за да намерите North Main Street въведете Main, и за да намерите Highway 7 въведете 7.

#### Относно Пощенските Кодове

Можете да търсите по пощенски код. Въведете пощенския код вместо името на града. Търсенето по пощенски код не се поддържа за цялата карта.

#### Кръстовища

Намирането на кръстовище е подобно на търсенето по адрес.

Натиснете **F** Intersection, и въведете две имена на улици.

#### Опции за страницата Go

Натиснете обект от списъка с резултати от търсенето, и се извежда страницата Go.

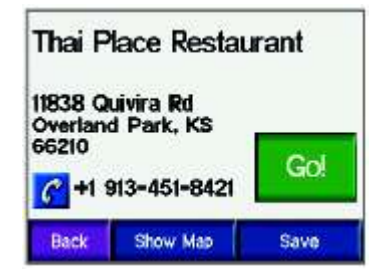

Натиснете Go за да създадете маршрут завой-по-завой до това място. Натиснете Show Map за да видите това място на карта. Ако GPS е изключено, натиснете Set Loc. за да посочите това място като текуща позиция. Натиснете Save за да съхраните това място в папката с ваши места Favorites. Вижте стр.14. Ако има свързан мобилен телефон посредством Bluetooth, натиснете  $\|c\|$  за да се обадите до това място.

#### Функция Go Home

Можете да настроите точка "Вкъщи" за мястото до което се връщате най-често.

- 1. Натиснете  $\bigotimes$  Where to  $>$   $\bigotimes$  Go Home.
- 2. Изберете опция.

### Навигация до "Вкъщи"

След като настроите вашата точка "Вкъщи", вие можете да получите навигация до там по всяко време натискайки

1.  $\sqrt{ }$  Where to >  $\sqrt{ }$  Go Home.

#### Промяна на Вашето Място "Вкъщи"

- 1. Натиснете  $\rightarrow$   $\rightarrow$   $\rightarrow$  User Data > Set Home Location.
- 2. Изберете Yes, enter my Address или Yes, use my current location

### Намиране на POI (Любопитни Точки)

- 1. Натиснете **Q** Where to  $>$   $\blacksquare$  Food, Hotels.
- 2. Изберете категория и под-категория, ако е необходимо (натиснете стрелките за да видите повече категории).
- 3. Изберете дестинация.
- 4 Натиснете Go.

#### Намиране на Място чрез Изписване на Име

Ако знаете името на точката която търсите, можете да го изпишете ползвайки клавиатура от екрана. Можете още да въведете буквите съдържащи се в името за да стесните търсенето.

- 1. Натиснете  $\bigotimes$  Where to  $>$  **E** Food, Hotels.
- 2. Натиснете Spell Name.
- 3. Ползвайки клавиатурата от екрана, изпишете името. Натиснете **Done**
- 4. Натиснете мястото което търсихте, и натиснете Go.

### Употреба на Клавиатурата от Екрана

Когато се появи екранната клавиатура, натискайте и премествайте жълтата кутийка за да можете да избирате между различните символи. Натиснете даден символ за да го въведете.

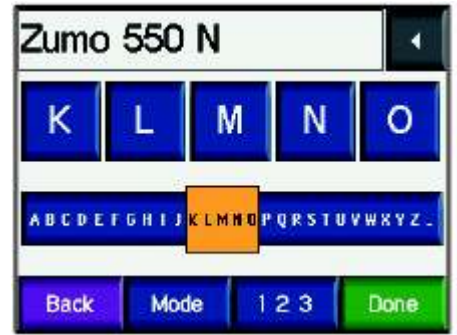

Натиснете **1** за да изтриете последния символ; натиснете и задръжте

за да изтриете цялото въведено.

Натиснете <u>мые за да промените режимът за въвеждане за да</u> ползвате диакритични или специални символи.

Натиснете <u>иза ја да въвеждате числа. Вижте стр.42</u> относно промяна размера на бутоните.

#### Скоро-Намерени Места

Вашето zümo съхранява последните 50 намерени места в списък Recently Found. Най-горе на списъка се извеждат най-скоро намерените места. Натиснете **Q** Where to > Recently Found за да изведете скоронамерените места.

Натиснете Save > ОК за да добавите скоро-намерено място към папката  $\bullet$  Favorites.

Натиснете Clear > Yes за да изтриете всички места от списъка Recently Found.

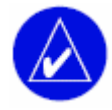

ЗАБЕЛЕЖЕТЕ: Когато изтривате скоро-намерено място, то просто се премахва от списъка. Тази операция не изтрива конкретното място от картата във вашия уред.

## **Favorites**

Можете да съхраните до 500 места във вашата папка Favorites; после можете бързо да ги намерите и да създавате маршрути до тях. Вашето място "Вкъщи" също се съхранява в Favorites.

#### Съхраняване на Места, Които сте Намерили

1. След като сте намерили място, което искате да съхраните, натиснете Save

2. Натиснете ОК Мястото се съхранява в  $\bullet$  Favorites.

### Споделяне на Места

Можете да споделяте вашите Favorites с други zümo-собственици. Трябва да имате пъхната SD-карта с налично свободно място.

1. Натиснете **Q Where to > © Favorites** 

2. Изберете мястото, което искате да споделите.

3. Натиснете **Share** 

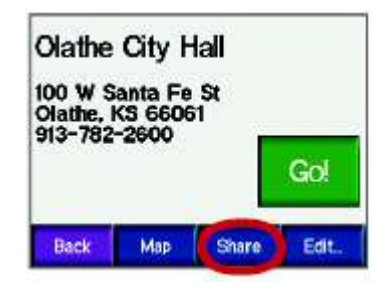

- 4. Уверете се, че е избрано вярното място, и после натиснете Export
- 5. Натиснете **ОК**
- 6. Извадете вашата SD-карта и я пъхнете в другото zümo.
- 7. Появява се съобщение. Натиснете Yes за да вкарате посочените места.

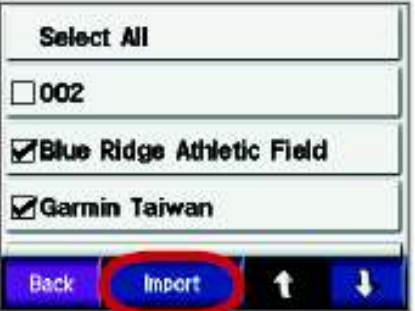

- 8. Натиснете **Favorites**, и после натиснете мястото, което искате да внесете.
- 9. Натиснете Import, и после натиснете ОК.
- 10. Натиснете Done за да се върнете страницата Menu.

#### Намиране на Съхранени Места

Натиснете **Q** Where to >  $\bullet$  Favorites. Местата се нареждат в списъка според разстоянието от вашето текущо местоположение. Натиснете Spell за да стесните вашето търсене.

#### Съхраняване на Вашето Текущо Местоположение

От страницата Карта, натиснете иконата за текущото местоположение

. Натиснете Yes за да съхраните вашето текущо местоположение в Favorites.

### Редактиране на Съхранени Места

- 1. Натиснете  $\mathbb Q$  Where to  $> 0$  Favorites
- 2. Натиснете мястото, което искате да редактирате.
- 3. Натиснете Edit

4. За да редактирате мястото: Натиснете Change Name. Въведете име, и натиснете Done.

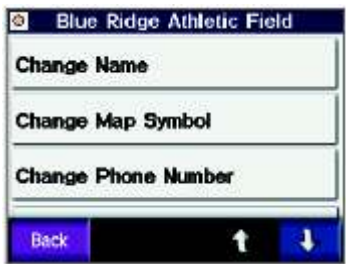

Натиснете Change Phone Number. Въведете телефонен номер, и натиснете Done.

Натиснете Delete за да премахнете този обект. Появява се<br>списък с всички ваши Favorites-точки. Натиснете това, което искате да изтриете. Натиснете Delete > Yes.

## Съхраняване на Маршрут

Ползвайте вашето zümo за да създавате и съхранявате маршрути преди пътуването. Можете да съхранявате до 50 маршрута.

- 1. Натиснете **Q** Where to >  $\vec{B}$  Routes > New.
- 2. Натиснете Add New Start Point.
- 3. Намерете мястото, което да послужи за начална точка, и **HATUCHETE** Select.
- 4. Натиснете Add New End Point
- 5. Намерете мястото, което да стане крайна точка на маршрута, и после **HATUCHETE** Select

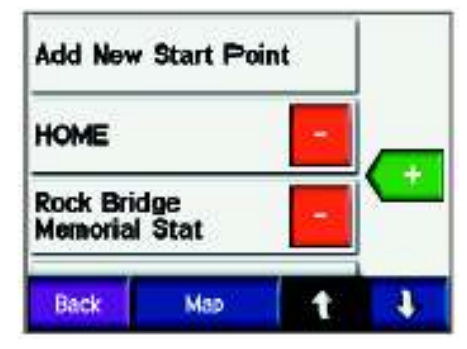

- 6. Натиснете **1 в за да добавите друга точка към вашият** маршрут. CЪВЕТ: ползвайте бутона Near за да стесните<br>вашето търсене (вижте стр.19). Натиснете в за да премахнете точка от маршрута.
- 7. Натиснете Мар за да се изчисли маршрута и да го видите на картата.
- 8. Натиснете Back за изход. Маршрутът се съхранява.

#### Редактиране на Съхранени Маршрути

- 1. Натиснете **Q Where to > В Routes**
- 2. Изберете маршрута който искате да редактирате.
- 3. Натиснете **Edit**
- 4. За да редактирате маршрута:
- За промяна на името натиснете **Change Name** Въведете ново име, и натиснете Done
- Натиснете Add/Remove Points за да добавите/премахнете начална/крайна или междинни точки в маршрута.

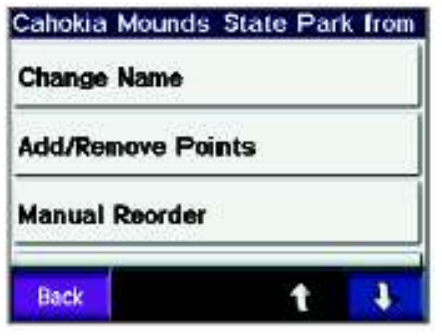

- Натиснете Manual Reorder за да промените реда на точките във вашият маршрут.
- Натиснете Optimal Reorder за автоматично нареждане на точките според разстоянието по права линия между вашите начална и крайна точка.
- Натиснете Recalculate за да промените начинът по който да се изчисли маршрута - за най-кратко време, най-къс път, или извън пътя (off-road).
- Натиснете Delete за да премахване на маршрута. Появява се списък с всички ваши маршрути. Ако искате, можете да изтриете и други маршрути; посочете тези, които искате да се изтрият. Натиснете Delete > Yes.

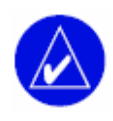

ЗАБЕЛЕЖЕТЕ: Промените които правите се съхраняват автоматично, когато излезете от коя да е от страниците за редактиране на маршрут.

#### Прехвърляне на Маршрути

Можете да прехвърляте маршрути до други zümo-апарати. За целта, трябва да имате пъхната SD-карта със свободно място на нея.

- 1. Натиснете **Q** Where to >  $\vec{B}$  Routes.
- 2. Изберете маршрута, който искате да прехвърлите.
- 3. Натиснете **Share**.
- 4. Уверете се, че сте посочили правилния маршрут, и после **HATUCHETE** Export
- 5. Натиснете **ОК**
- 6. Извадете вашата SD карта, и я пъхнете в другото zümo.
- 7. Появява се съобщение. Натиснете Yes за да качите маршрута.
- 8. Натиснете Routes, и после натиснете маршрута който искате да качите.
- 9. Натиснете **Import**, и после натиснете **ОК**

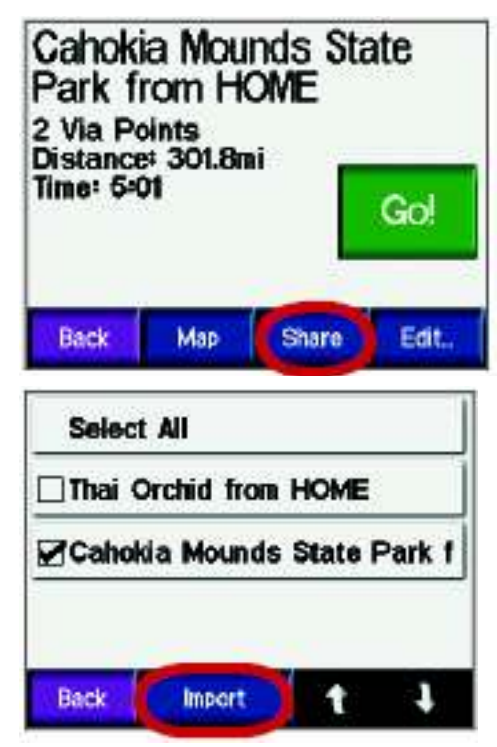

10 Натиснете **Done** за да се върнете обратно в страницата<br>Мепи. За да видите качените маршрути, натиснете

```
\bullet Where to \circ \bullet Routes
```
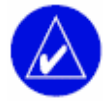

ЗАБЕЛЕЖЕТЕ: Можете да качвате маршрути ползвайки Google Earth. Идете на http://earth.google.com

#### Намиране на Място Ползвайки Картата

```
Ползвайте страницата Browse Map за да видите различни части от 
картата. Натиснете Q Where to > \frac{1}{2} > 2 Browse Map.
```
#### -

- Натиснете и влачете пръста си по картата за да премествате "погледа" върху нея.
- Натискайте  $+$  и  $-$  за промяна на мащаба (zoom in, zoom out)
- Натиснете някой от обектите в картата. Появява се стрелка върху посочения обект.
- Натиснете Back за връщане до предишния екран.
- Натиснете Save за да съхраните това място във вашите

#### **S** Favorites.

- Натиснете Go за да създадете маршрут завой-по-завой до посоченото място.
- Ако GPS е изключено, натиснете Set Loc. за да използвате посоченото място като текущо местоположение.

#### Въвеждане на Координати

Ако знаете географските координати на вашата дестинация, можете да ползвате zümo за навигация до това място ползвайки координатите за географска ширина и дължина. Натиснете  $\mathbf{Q}$  Where to  $> 1$ 

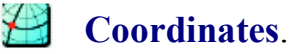

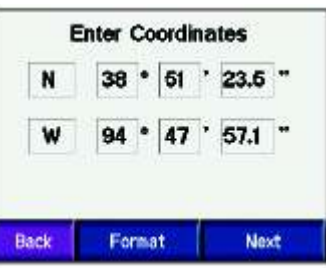

Натиснете Format за да промените видът на координатите. Понеже някои карти ползват различни формати за позицията, zümo ви позволява да изберете правилния формат на координатите. Натиснете Next за повече опции:

- Натиснете Go за създаване на маршрут завой-по-завой до координатите.
- Натиснете Show Map за да видите това място на картата.
- $\bullet$  Натиснете Save за да съхраните това място в папката  $\bullet$  Favorites.

### Разширяване на Вашето Търсене

1. Натиснете  $\bigotimes$  Whereto >  $\bigcup$  >  $\bigotimes$  Coordinates

2. Изберете опция:

Where I Am Now - търсене в близост до вашето текущо местоположение.

A Different City - търсене в близост до определен от вас град. My Current Route - търсене в близост до маршрута по който се движите.

**My Destination** - търсене в близост до дестинацията на вашия текущ маршрут.

3. Натиснете ОК

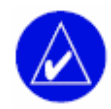

ЗАБЕЛЕЖЕТЕ: Вашето zümo автоматично търси в близост до вашето текущо местоположение.

## Употреба на Основните Страници

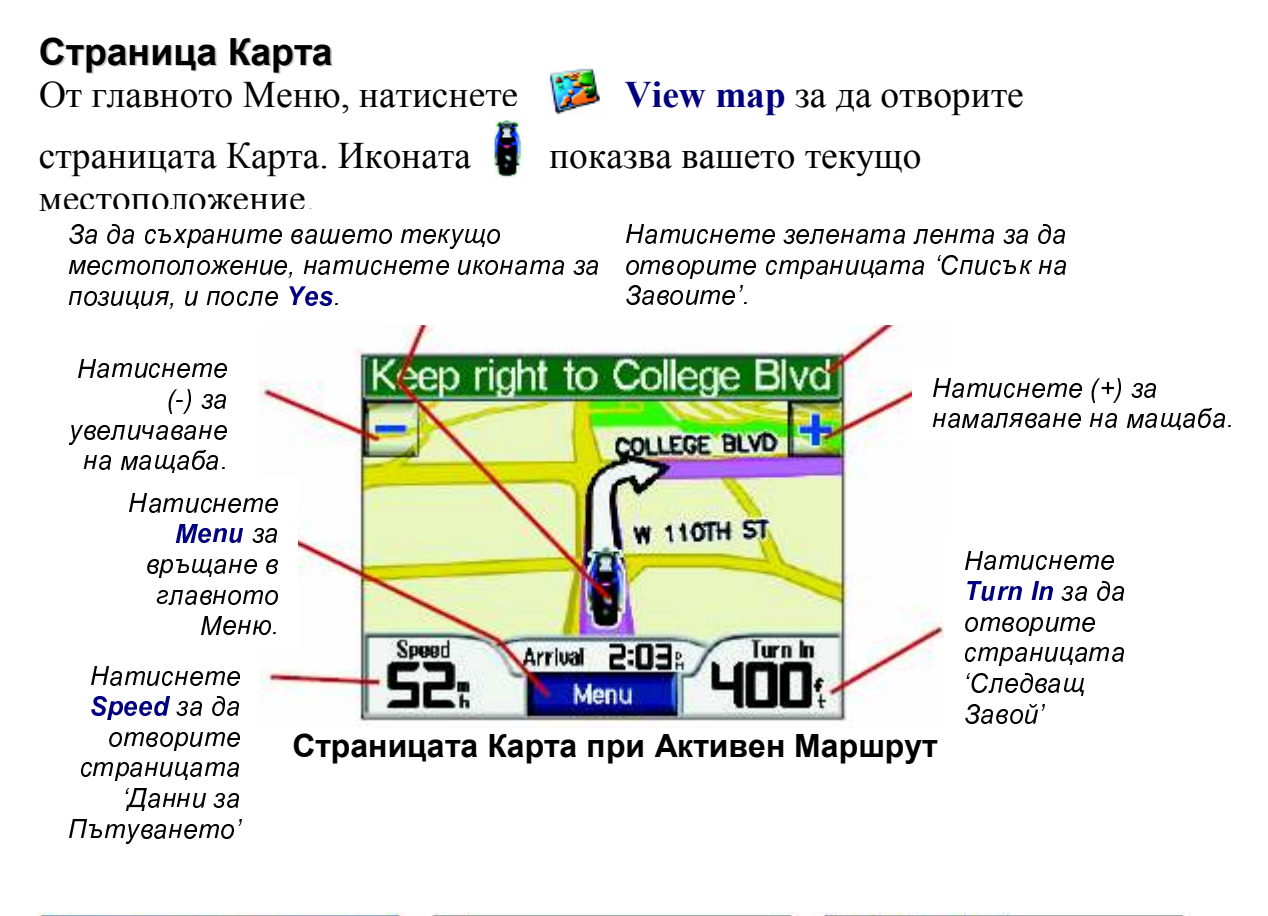

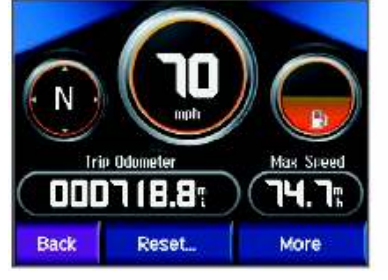

Страница 'Данни за Пътуването'

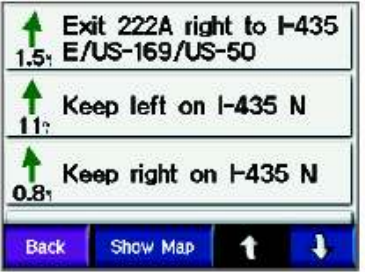

Страница Списък на Завоите'

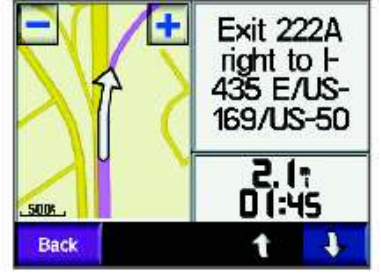

Страница Следващ Завой'

### Страница 'Данни за Пътуването'

Страницата 'Данни за Пътуването' показва вашата текуща скорост и осигурява ценни статистики за вашето пътуване. За да изведете страницата 'Данни за Пътуването', натиснете Speed от страницата Карта.

#### - - -

Ако искате точни данни за пътуването, reset-вайте ги преди да потеглите на път. Ако спирате често, оставяйте zümo включено за да може да отчита точно изминалото време.

За нулиране на одомера и времевите данни, натиснете Reset > Trip Data.

За нулиране на данните за максимална скорост, натиснете Reset > Max Speed.

Натиснете More за да видите общото време, времето през което сте се движили, и това през което сте били спрели (съответно total/moving/stopped time).

#### - -

Показателя за гориво се използва само с мотоциклет. Можете да следите горивото когато zümo е в стойката за мотоциклет. Точността на показателя е толкова точна, колкото на данните които трябва да въведете.

- 1. От страницата Карта, натиснете **Speed** за да отворите страницата 'Данни за Пътуването'.
- 2. Натиснете Reset > Miles Per Tank (мили за пълен резервоар).
- 
- 3. Въведете количество, и натиснете **Done.**<br>4. Появява се съобщение когато ви остават 30 мили (приблизително 48.3км).
- 5. От страницата Карта, натиснете иконата [10] за да потърсите бензиностанция наблизо.
- 6. За да нулирате показателя за гориво, изведете страницата 'Данни за Пътуването' и натиснете показателя > Yes

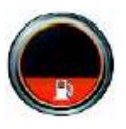

#### Страница 'Списък на Завоите'

Когато шофирате по маршрут, страницата 'Списък на Завоите' показва инструкции завой-по-завой за целият маршрут и разстоянието между завоите. Натиснете лентата с указанията най-горе на страницата Карта за да отворите 'Списъка на Завоите'. Натиснете завой от списъка за да видите завоя върху картата. Натиснете Show Map за да видите целият маршрут върху картата.

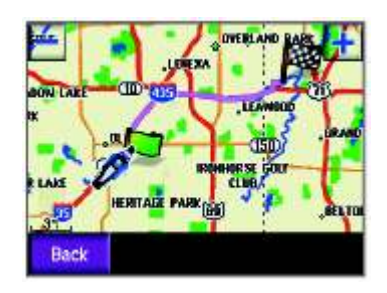

### Страница 'Следващ Завой'

Когато се движите по маршрут, страницата 'Следващ Завой' показва завоя върху картата и разстоянието и необходимото време за достигане на завоя. За да видите идващ завой върху картата, натиснете Turn In от страницата Карта, или натиснете кой да е завой от страницата 'Списък на Завоите'.

Натиснете **+ и + за да видите другите завои в маршрута**. За да се върнете, натиснете Back.

## Употреба на Hands-Free Свойствата

Ползвайки Bluetooth® технологията, вашето zümo може да се свърже с мобилният ви телефон и безжични слушалки за да стане hands-free устройство. За да видите дали вашите телефон/слушалки са съвместими с zümo, посетете www.garmin.com/bluetooth.

Bluetooth технологията установява безжична връзка между устройства, в случая между мобилния телефон, слушалките, и zümo-то. Първият път когато ползвате двете устройства заедно, вие трябва да ги свържете ползвайки PIN/passkey. След първоначалното свързване, двете устройства могат да се свързват автоматично всеки път когато ги включвате.

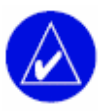

ЗАБЕЛЕЖЕТЕ: Може да се наложи да настроите вашето устройство за автоматично свързване когато zümo-то бива включвано.

### Свързване на Устройствата

За този процес всички устройства трябва да са включени и да бъдат на не повече от 10 метра едно от друго.

Започнете свързването от вашето zümo или от вашият мобилен телефон. Следвайте инструкциите за телефона.

#### Свързване ползвайки настройките на zümo:

1. От главното Меню на zümo, натиснете | <del>≥•</del> | > 8 Bluetooth

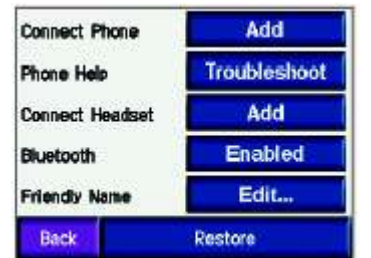

- 2. Натиснете бутона Add до опцията "Connect Phone" / "Connect Headset"
- 3. Активирайте Bluetooth във вашето устройство и активирайте режим Find Me / Discoverable / Visible. Тези настройки трябва да са в меню Bluetooth, Connections, или Hands-free.
- 4. Натиснете **ОК** в zümo-то.
- 5. Изберете устройството, и натиснете ОК.
- 6. Въведете Bluetooth-PIN-а на zümo (1234), ако е необходимо.
- 7. От zümo-то, натиснете и задръжте бутона **Back** за да се върнете до Главното Меню.

# **За да свържете ползвайки настройките на телефона:**<br>1. Активирайте Bluetooth във вашия телефон. Това трябва да е в

- меню Bluetooth, Connections, или Hands-free.
- 2. Активирайте търсене за Bluetooth устройства. Това трябва да е в същото меню откъдето се активира Bluetooth.
- 3. Изберете zümo от списъка с устройства (след като бъде намерено).
- 4. Въведете Bluetooth-PIN-а на zümo (1234) във вашия телефон.
- 5. От zümo-то, натиснете и задръжте **Back** за да се върнете до Главното Меню.

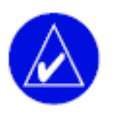

ЗАБЕЛЕЖЕТЕ: Всеки път когато включвате zümo, уреда се опитва да се свърже с последното устройство с което е бил свързан.

#### Получаване на Обаждане

Когато вашият телефон е свързан със zümo-то, в горния ляв ъгъл се появява иконата  $\blacksquare$ . Когато слушалките са свързани, в същия ъгъл се появява иконата  $\blacksquare$ . Когато получите обаждане, се отваря прозореца Incoming Call.

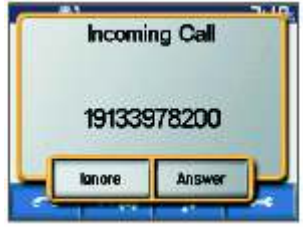

Натиснете **Answer** за да отговорите на обаждането. Натиснете Ignore за да отбиете обаждането.

След като сте набрали или отговорили на номер, на екрана се появява иконата  $\mathcal G$  In Call. Натиснете  $\mathcal G$  за повече опции:

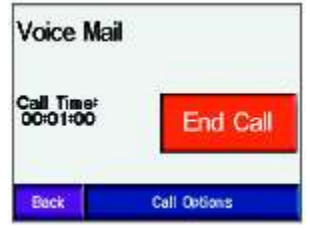

Натиснете **End Call** за да затворите.

Натиснете Call Options за следните опции:

Touch Tones – извежда циферблат за да можете да ползвате автоматизирани системи, като например гласова поща.

Transfer Audio To Phone – прехвърля звука към вашия телефон. Това служи когато планирате да изключите zümo без да прекъсвате разговора. Можете да прехвърлите разговора към телефона ако имате нужда от поверителност или ако слушалките не работят. За да върнете разговора обратно до телефона, натиснете Transfer Audio To Device.

Mute Microphone – това изключва микрофона по време на обаждане. Действа за жичен/безжичен микрофон, и за вътрешния микрофон на автомобилната стойка.

#### $\mathbf{r}$  , and the state of  $\mathbf{r}$

ЗАБЕЛЕЖЕТЕ: Ако вашият телефон не поддържа call waiting през bluetooth, това свойство няма да работи.

Ако получите обаждане по време на разговор, появява се процореца Incoming Call. Натиснете **Answer** за да отговорите на обаждането. Първият разговор се поставя "на изчакване".

#### За да превключите между обаждания:

1. Натиснете  $\mathbb{C}$  за да отворите менюто In Call.

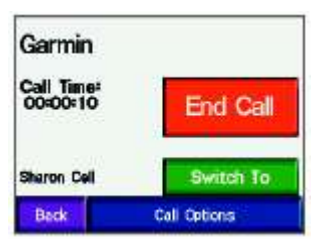

- 2. Натиснете Switch To
- 3. Натиснете End Call за да прекъснете; това не прекъсва разговора, поставен "на изчакване".

#### Меню за Телефона

От Главното Меню, натиснете **за да отворите Менюто за** Телефона. Не всички телефони поддържат всичките свойства от това меню. Вижте инструкциите за телефона, ако е необходимо.

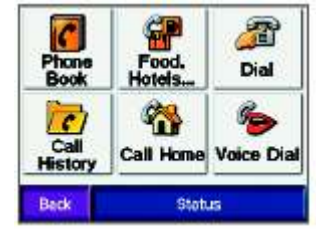

Натиснете Status за да видите силата на сигнала за свързания телефон, нивото на батерията, carrier, и име.

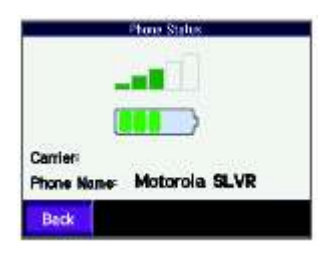

#### -

ЗАБЕЛЕЖЕТЕ: Това свойство е налично само ако вашият телефон поддържа прехвърляне на телефонния указател.

Всеки път когато вашият мобилен телефон се свързва със zümo, телефонният указател се зарежда автоматично в zümo-то. Може да са необходими няколко минути преди указателя да стане наличен.

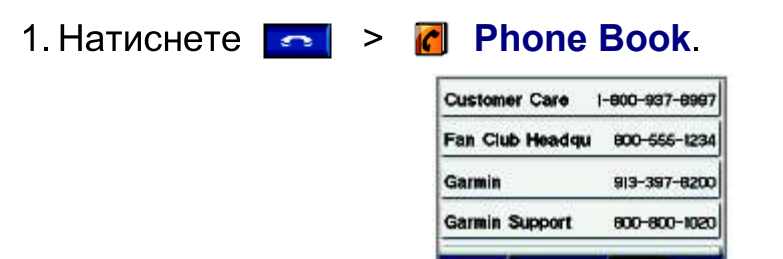

Spell 2. Натиснете от указателя номера, който искате да наберете.

÷

¥

Back

3 Натиснете **Dial** 

#### $\overline{P}$  Proposed by  $\overline{P}$  Proposed by  $\overline{P}$

- 1. Натиснете  $\blacksquare$  >  $\blacksquare$  Food, Hotels.
- 2. Потърсете за обекта към който искате да се обадите.

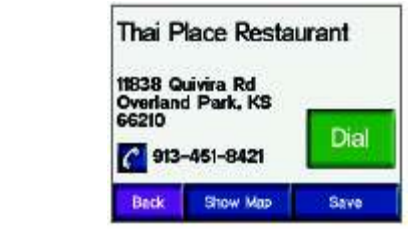

3. Натиснете **Dial** или

#### and the company of the company of the company of the company of the company of the company of the company of the

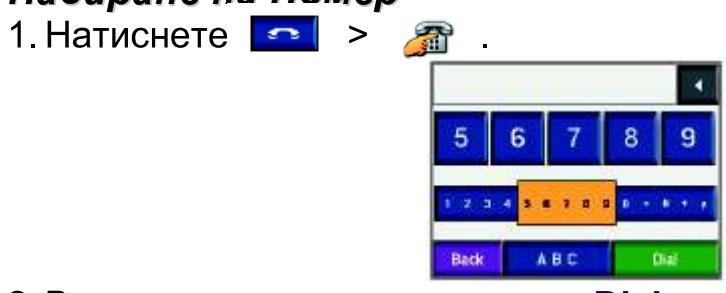

2. Въведете номера, и натиснете **Dial**.

#### $\mathbf{r}$  and  $\mathbf{r}$  and  $\mathbf{r}$

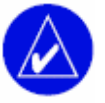

ЗАБЕЛЕЖЕТЕ: Това свойство е налично само ако вашият телефон поддържа прехвърляне на записът с обажданията.

Всеки път, когато телефонът се свърже с zümo-то, записът на вашите обаждания автоматично се прехвърля на zümo-то. Този процес може да отнеме няколко минути, преди записът да стане наличен на zümo-то.

- 1. Натиснете  $\left| \bullet \right|$  >  $\left| \bullet \right|$  Call History.
- 2. Натиснете Missed, Dialed, или Received за да видите съответно пропуснатите, набраните, или получените обаждания. Най-новите обаждания са най-горе в списъка.
- 3. Натиснете обаждане от списъка, и натиснете **Dial** (ако е необходимо).

#### and the state of the state of the state of the

Въведете вашият домашен телефон за да можете бързо да се обаждате вкъщи.

#### Въвеждане на Домашен Номер

1 Натиснете  $\rightarrow$ 

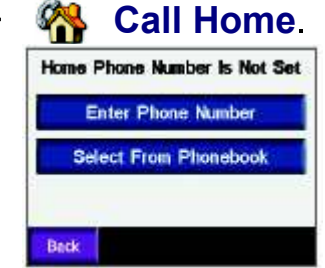

- 2. Натиснете Enter Phone Number за въведете номера ползвайки екранната клавиатура или Select From Phonebook за да изберете номер от телефонната книга (само ако телефона поддържа трансфер на книгата).
- 3. Натиснете Done > Yes. Zümo набира вашият домашен номер.

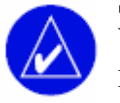

ЗАБЕЛЕЖЕТЕ: За да редактирате място или телефонен

номер, натиснете Where  $\mathbf{t}_0 > \mathbf{v}$  Favorites > Home > Edit.

#### Обаждане Вкъщи

Натиснете  $\left| \bullet \right|$  >  $\mathbb{C}$  Call Home. Zümo набира вашият домашен номер.

#### Гласово набиране

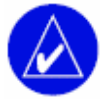

ЗАБЕЛЕЖЕТЕ: Гласовото набиране е налично само ако вашият телефон поддържа това свойство.

Можете да набирате номера изричайки името на контакта в микрофона.

1. Натиснете **Paul > 6 Voice Dial** 

2. Произнесете името на контакта.

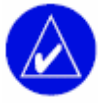

ЗАБЕЛЕЖЕТЕ: Добре е да прегледате инструкциите на телефона за гласово набиране.

## Данни за Трафика

С помощта на допълнителен аксесоар вашето zümo може да получава и използва данни за трафик. Необходима е FM TMC антена (например GTM™20), или XM smart antenna (примерно GXM™30). Когато се получи съобщение за трафик, вашето zümo извежда задръстването на картата и променя вашия маршрут така, че да избегнете трафика.

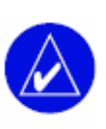

ЗАБЕЛЕЖЕТЕ: Garmin не са отговорни за точността на данните за трафик. Антената за трафик просто приема сигнали от доставчика на тази услуга и извежда информацията на вашето zümo.

Щатска икона за трафик

Европейска икона за трафик

#### Извеждане на Задръстванията

ЗАБЕЛЕЖЕТЕ: За да се извеждат данните за трафик вашето zümo трябва да е свързано с антена за трафик (вижте стр.49)

- 1. От Главното Меню, натиснете  $\sim$  3а да изведете списък със задръстванията.
- 2. Изберете точка от списъка за да видите подробности.
- 3. Изберете опция.

#### Избягване на Трафика

Картата извежда  $\Diamond$  или  $\triangle$  когато има задръстване върху вашият текущ маршрут или върху пътя по който пътувате.

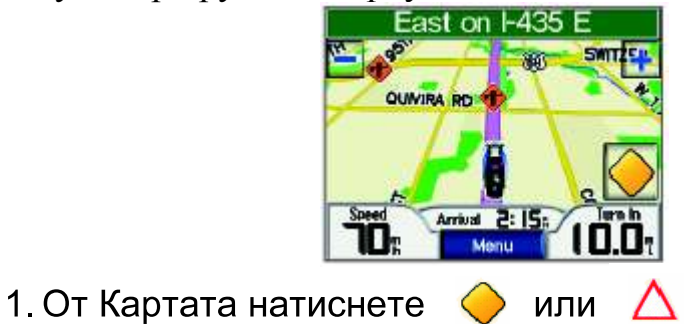

- 2. Изберете точка от списъка за да видите подробности.
- 3. Натиснете Avoid

#### Закупуване на Абонаменти за Трафик

Можете да подновявате и закупувате нови абонаменти от www.garmin.com/traffic.

#### - 그 사이 시간 시간 시간 시간 시간 시간 그 사이 시간이 있는 것이 있는 것이 있다.

- 1. Натиснете  $\left| \frac{1}{1} \right|$  >  $\left| \frac{1}{1} \right|$  >  $\left| \frac{1}{1} \right|$  Services.
- 2. Натиснете FM Traffic или XM Subsrciptions.
- 3. Натиснете Add или Subscribe.
- 4. Следвайте инструкциите от екрана.

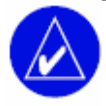

ЗАБЕЛЕЖЕТЕ: С вашият приемник/антена за трафик се включва допълнителна документация.

### <sup>M</sup> <sup>T</sup> <sup>T</sup>

За повече информация относно FM Traffic receiver, идете на www.garmin.com/traffic. Информация за абонаментите и покритие на градовете за XM NavTraffic, идете на www.xmnavtraffic.com.

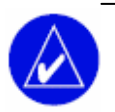

ЗАБЕЛЕЖЕТЕ: XM абонаментите за налични само за Северна Америка.

## Управление на Файловете във Вашето zümo

Можете да зареждате файлове във вътрешната памет или на SD-карта (допълнителен аксесоар).

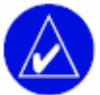

ЗАБЕЛЕЖЕТЕ: Zümo не е съвместим с Windows®95/98/ME. Това е общо ограничение на всички USB Mass Storage Devices.

#### Видове на поддържаните файлове

- MP3 музикални файлове
- JPEG и JPG картинки за splash-screen или picture viewer.
- GPI поръчкови POI файлове от Garmin POI Loader
- GPX файлове за пътни точки, и карти от MapSource

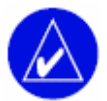

ЗАБЕЛЕЖЕТЕ: Zümo не поддържа M4A/M4P файлове

#### Стъпка 1: Пъхнете SD карта (допълнителен аксесоар)

За да пъхнете или извадите картата, натиснете я докато не щракне.

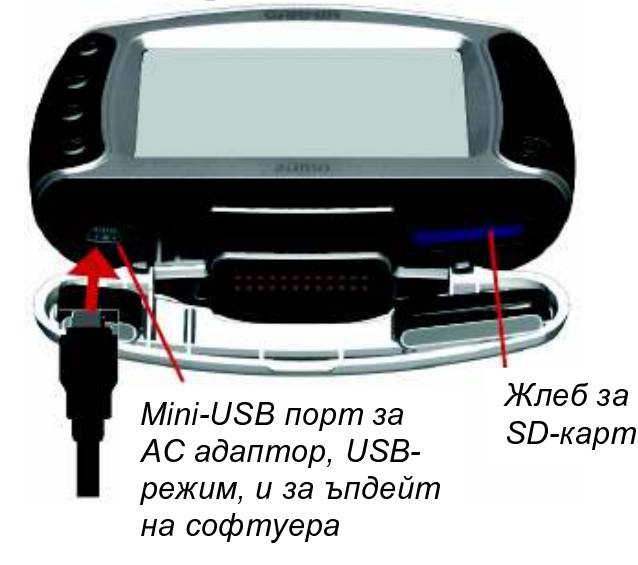

- **Стъпка 2: Свържете USB кабела**<br>1. Пъхнете малкия край на USB-кабела в mini-USB порта.
- 2. Свържете по-големия край на кабела в наличен USB-порт във вашия компютър.

В списъка с устройства на вашия компютър се появяват две нови устройства. "Garmin" е наличното място във вътрешната памет на zümo, а другото е на SD-картата.

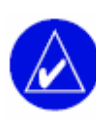

ЗАБЕЛЕЖЕТЕ: Ако у-вото няма име, вижте Help-файла на вашата операционна система, или стр. 57 на това ръководство за преименуване на устройството.

### Стъпка 3: Трансфер на Файловете към zümo-то

- За Windows<br>1. Свържете zümo-то с вашето РС.
- 
- 2. Щракнете два пъти на **My Computer**.<br>3. Потърсете в компюътра ви файлът който искате да копирате.
- 4. Маркирайте файла, и изберете Edit > Сору.
- 
- 5. Отворете устройството Garmin (от My Computer).<br>6. Изберете Edit > Paste. Файлът се появява в списъка с файлове на съответното устройство (Garmin или SD).

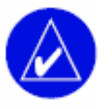

ЗАБЕЛЕЖЕТЕ: За прехвърляне на файловете можете още да ползвате техниката drag-and-drop (просто преместете файла).

- За Мас®<br>1. Свържете zümo-то с вашия компютър. Устройствата Garmin и SD би трябвало да се качат на вашия Mac desktop като две качени устройства.
- 2. За да копирате файлове на вашите Garmin или SD устройства, поставете желания файл или папка във вашата Volume icon.

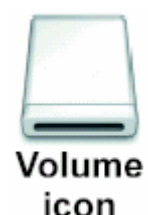

#### Стъпка 4: Прекъсване на Връзката

#### За Windows

Когато сте готови с трансфера на файлове, щракнете два пъти иконата Unplug or Eject от системната лента на Windows (долу вдясно, до часовника). Изберете USB Mass Storage Device, и щракнете Stop. Изберете устройството, и щракнете OK. Вече можете да извадите USBкабела от вашето zümo.

#### За Mac

Когато приключите с трансфера на файлове, преместете volume iconата в Trash (тя се превръща в икона Eject 4) за да разкачите устройството. Вече можете да извадите USB-кабела от вашето zümo.

#### Изтриване на файлове в zümo-то

Можете да изтривате файлове от вашето zümo по същия начин както бихте го направили във вашия персонален компютър. Свържете zümoто с вашия компютър, и отворете Garmin/SD устройството. Изберете файла, който искате да изтриете, и натиснете бутона Delete от вашата клавиатура.

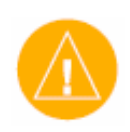

ВНИМАНИЕ: Ако не сте сигурни в приложението на даден файл, не го трийте. Паметта на вашето zümo съдържа важни системни файлове, които не трябва да се трият.

Внимавайте особено с файловете разположени в папки с име "Garmin".

## Слушане на МРЗ Файлове

Заредете MP3-файловете във вътрешната памет на nüvi-то или в SD картата. Вижте стр. 32-34 относно как да копирате файловете.

- 1. От Главното Меню, натиснете **плавя для отворите Media** Player.
- 2. Натиснете Source за да видите MP3 player-a.
- 3. Натиснете **Browse**
- 4. Изберете категория.
- 5. За да прослушате цялата категория от началото на списъка, натиснете Play All. За да прослушате всички, започвайки от специфична песен, натиснете нейното заглавие.

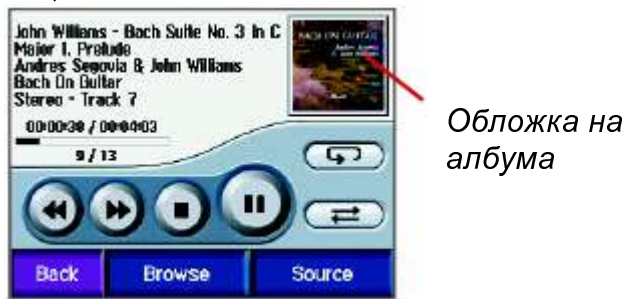

албума

Натиснете обложката на албума за да видите подробности за МРЗ файла.

Чукнете • за да върнете в началото на песента; натиснете и задръжте за превъртане песните назад.

Чукнете (•) за превъртане до следващата песен; задръжте за превъртане на песните напред.

Натиснете • за да спрете песента.

Натиснете ( за пауза.

Натиснете  $\left(\right. \right)$  за повторение. Натиснете  $\left( \right. \right)$  за разбъркване на списъка с песни (shuffle).

Натиснете  $\bigcirc$ , и после ползвайте  $\bigcirc$  и  $\ominus$  за да регулирате звука.

За допълнителни настройки, натиснете | ← | > 1 Volume. За повече информация, вижте стр.44.

## Персонализиране на zümo

- 1. От Главното Меню, натиснете Н
- 2. Натиснете настройката, която искате да смените. Всяка настройка съдържа подменю или списък.

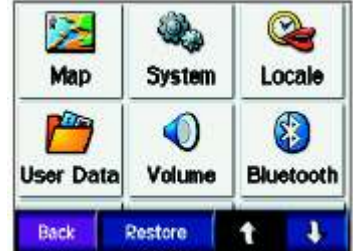

#### Промяна на Настройките за Картата

Натиснете  $\rightarrow$ 

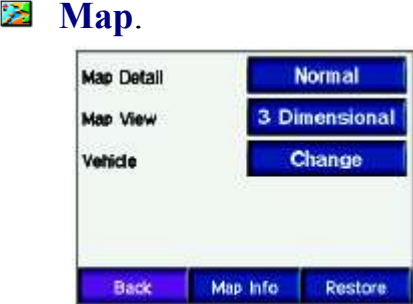

Map Detail – регулирайте да е подробна картата. Извеждането на повече подробности може да забави пречертаването на картата.

Map View – променете перспективата на картата.

- Track  $Up$  извежда картата в 2 измерения (2D) с посоката на вашето пътуване нагоре.
- North  $Up$  извежда картата в 2D с посоката Север нагоре.
- $3D$  извежда картата в три измерения, ориентация Track Up.

Vehicle – натиснете Change за да промените иконата, която се ползва за вашата позиция върху картата. Изберете иконата, която искате да ползвате, и после натиснете OK. Свалете допълнителни икони от www.garmin.com/vehicle.

Map Info – показва картите заредени във вашето zümo и тяхната версия. Натиснете върху карта за да я активирате (поставете 'тикче') или деактивирате (без 'тикче').

Restore – възвръща първоначалните настройки за картата.

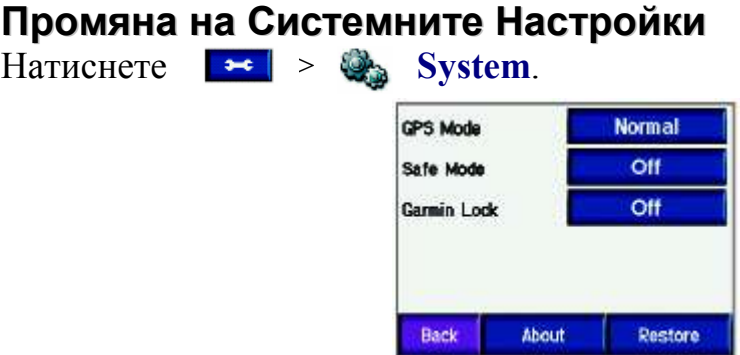

GPS Mode - активирайте GPS и WAAS/EGNOS. Включването на WAAS/EGNOS може да повиши GPS-точността, но увеличава разхода на енергия. Идете на www.garmin.com/aboutGPS/waas.html за информация относно WAAS/EGNOS.

Safe Mode – включете Safe Mode (On/Off). Когато вашият автомобил се движи, Safe Mode деактивира всички функции, които изискват позначимо внимание от шофьора и биха станали причина за неговото разсейване.

Garmin Lock - включете Garmin Lock<sup>TM</sup> за да заключите вашето zümo. Въведете 4-цифрен PIN, и въведете security-място. За повече информация, вижте стр.10.

About - извежда версията на софтуера, ID-номера на уреда, и версията на аудио-софтуера. Тази информация ви е нужна, когато ъпдейтвате системния софтуер (вижте стр. 47) или закупувате допълнителни карти (вижте стр.48).

Restore - възвръща фабричните системни настройки.

#### Локализиране на Вашето zümo

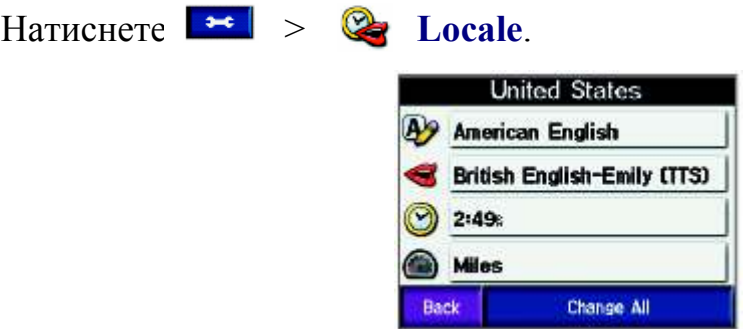

За да промените настройка, натиснете бутона до иконата.

За да смените всички настройки, натиснете Change All. Във всеки екран, изберете настройката и после натиснете OK.

Locale – изберете настройки за език, мерни единици и т.н.

 $\mathbf{\Theta}$  Text Language – изберете език за текста от екрана. Промяната на текстовия език не променя езика на въведените от потребителя данни, или езика на картата, например улиците.

 Voice Language – изберете език за гласовата навигация. Езиците отбелязани с име на човек са text-to-speech (TTS) гласове, които имат разширена лексика и произнасят имената на улиците. Предварително записаните езици (тези без име) имат ограничена лексика и не произнасят имената на места и улици.

Time Format – изберете 12-часови, 24-часови, или UTC формат.

Time Zone – изберете часова зона или град, който е наблизо.

Daylight Saving – настройте на On, Off, или Auto, ако е налично.

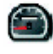

 $\bullet$  Units – изберете мерни единици – Kilometers или Miles.

#### Боравене с Потребителските Данни

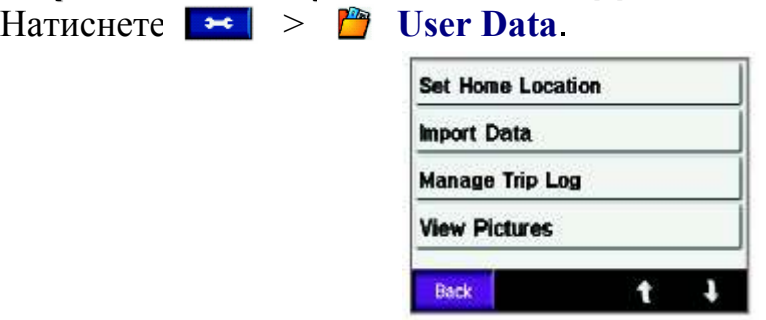

Set Home Location – въведете или променете местоположението на вашия дом. Вижте стр.12.

Import Data – зареждайте Favorites-точки, маршрути, записи на следа, и картинки от вашето Garmin устройство или SD-картата.

Manage Trip Log – вижте използваната следа. Zümo-то съхранява вашата следа с 10,000 точки. В началото на следващото ви пътуване, добре е да reset-нете следата. Натиснете Clear Log. Изтриването на много голяма следа може да отнеме няколко минути. Можете още да използвате неотдавнашната информация за пътуването. Натиснете Save As Route за да изберете и съхраните сегмент от пътуването като маршрут. За повече информация относно маршрутите, вижте стр.16. View Pictures – разгледайте картинки съхранени на вашето Garmin у-во или на SD-картата. Натиснете картинка за да я видите в голям размер. Натиснете картинката отново за zoom ползвайки бутоните  $\|\cdot\|$ и  $\|\cdot\|$ 

Местете пръста си по екрана за да видите различни части от снимката.

# **За да споделите картинки с друг zümo-потребител:**<br>1. Натиснете картинка, докато е в малък размер (thumbnail).

2 Натиснете **Share** 

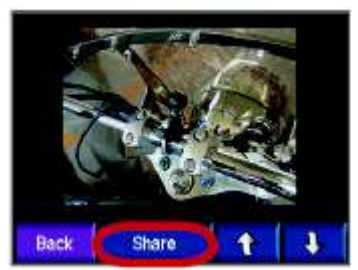

- 3. Уверете се, че е избрана правилната картинка, и после натиснете Export.<br>4. Извадете вашата SD-карта, и я пъхнете в другото zümo.
- 
- 5. Появява се съобщение. Натиснете Yes.
- 6. Натиснете Pictures > натиснете картинка > Import.

7. Уверете се, че е избрана правилната картинка, и после натиснете **Import** 

Натиснете Slide Show за да изведете всяка картинка за няколко секунди. По време на слайд-шоуто, натиснете екрана по всяко време за спиране и извеждане на повече опции.

#### Настройки за Bluetooth

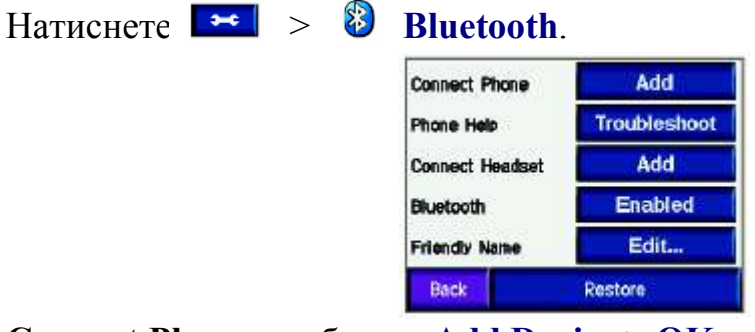

Connect Phone – изберете Add Device >  $OK$  за да свържете мобилен телефон, който има Bluetooth®. Вижте стр. 23-29.

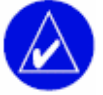

ЗАБЕЛЕЖЕТЕ: За прехвърляне на файловете можете още да ползвате техниката drag-and-drop (просто преместете файла).

- **Drop** изберете телефона, който искате да разедините от zümo-то, и натиснете Yes.
- **Remove** изберете телефона, който искате да изтриете от паметта на zümo-то, и натиснете Yes.

Phone Help – списъка съдържа съвместимите устройства. Ако вашият телефон не е в списъка, идете на www.garmin.com/bluetooth за повече информация.

Connect Headset – свържете слушалки или изберете Add Device.

**Bluetooth** – активирайте/деактивирайте bluetooth компонента. Иконата

 $\bullet$  luetooth се появява в Главното Меню, ако Bluetooth е активирано. За да предотвратите автоматично свързване на телефона, изберете Disabled.

Friendly Name – натиснете Edit за да въведете "приятелско име", което да идентифицира вашето zümo на устройства с Bluetooth. Натиснете Done.

Restore – възвръща стандартните Bluetooth настройки. Възвръщането на настройките не изтрива данните за свързани устройства.

#### Промяна на Настройките за Навигацията

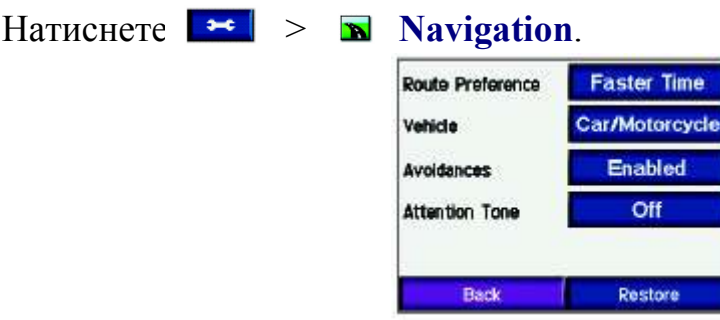

Route Preference – изберете начин за изчисляване на маршрута:

- Faster Time за изчисляване на маршрути, които са по-бързи за шофиране, но могат да бъдат по-дълги като разстояние.
- Shorter Distance за изчисляване на маршрути, които са по-къси като разстояние, но може да отнемат повече време за изминаването им.
- Off Road за изчисляване на маршрут от-точка-до-точка (без да следва пътищата). От страницата Карта, натиснете или

натиснете • за да изведете страницата Компас.

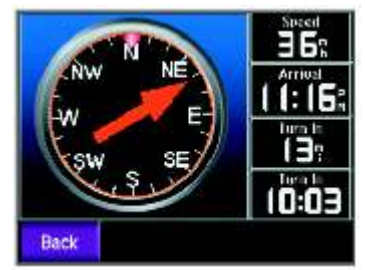

Vehicle Type – определете видът на превозното средство за да се оптимизират маршрутите спрямо него.

Avoidances – изберете видовете пътища, които искате да избягвате във вашите маршрути. Zümo използва тези видове пътища само ако алтернативните маршрути ви отвеждат твърде далеч от вашия път или пък просто няма други налични пътища. Ако имате антена за трафик, можете още да избягвате задръстванията.

Attention Tone – включва/изключва звука за привличане на внимание.

Restore – възвръща фабричните настройки за навигацията.

#### Персонализиране на Дисплея

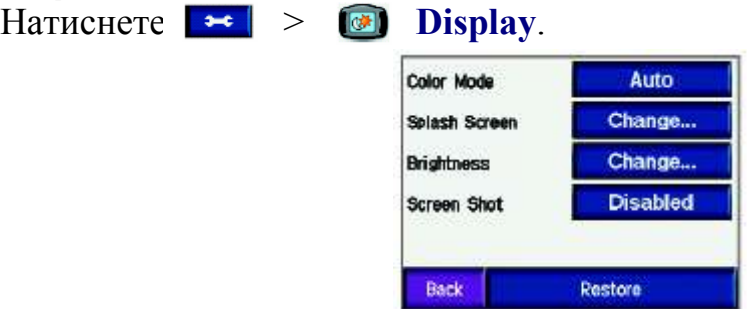

Color Mode – изберете Daytime за светъл фон, Nighttime за тъмен, или Auto за автоматичен избор на фона.

Splash Screen – изберете картинка, която да се показва когато включите zümo. Първо заредете JPEG картинки. Вижте стр. 32-34 за зареждане на файлове във вашето zümo.

Brightness – регулирайте яркостта на задното осветление с бутоните +/-

**Screen Shot** – в режим screen shot, натиснете  $\mathbf{B}$  за да снемете снимка от екрана. Картинката се съхранява в папката Garmin\scrn на Garmin устройството.

#### Промяна на Клавиатурата

Натиснете  $\rightarrow$   $\equiv$  Keyboard.

Standard – извежда пълна азбучна клавиатура.

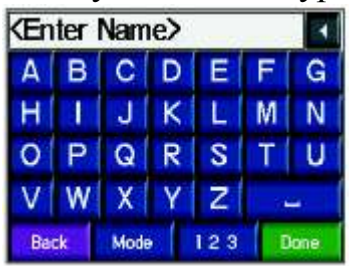

Large Buttons – извежда голяма клавиатура. Тази опция е предназначена, когато карате мотора и сте с ръкавици. Вижте стр.13.

Auto – изберете автоматична смяна между стандартната клавиатура, когато ползвате zümo в автомобилната стойка и голямата клавиатура, когато уреда се ползва в стойката за мотоциклет.

#### Възвръщане на Всички Настройки

- 1. От Главното Меню, натиснете Н
- 2. Натиснете Restore, и после Yes. Това възвръща всички настройки на zümo-то до фабричните.

#### Изтриване на Всички Потребителски Данни

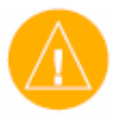

ВНИМАНИЕ: Това изтрива всичката информация, въведена от потребителя, включително: Favorites-точките, маршрути, следи, настройки, и неотдавнашни търсения.

- 1. Задръжте пръста си в долния десен ъгъл на екрана, докато включвате уреда.
- 2. Задръжте пръста си натиснат, докато не се появи прозорец.
- 3. Натиснете Yes за да изтриете всички потребителски данни.

## Приложения

#### Аудио Опции за zümo

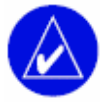

ЗАБЕЛЕЖЕТЕ: Аудиото от MP3 се спира по време на телефонни разговори, а навигационните команди се заглушават.

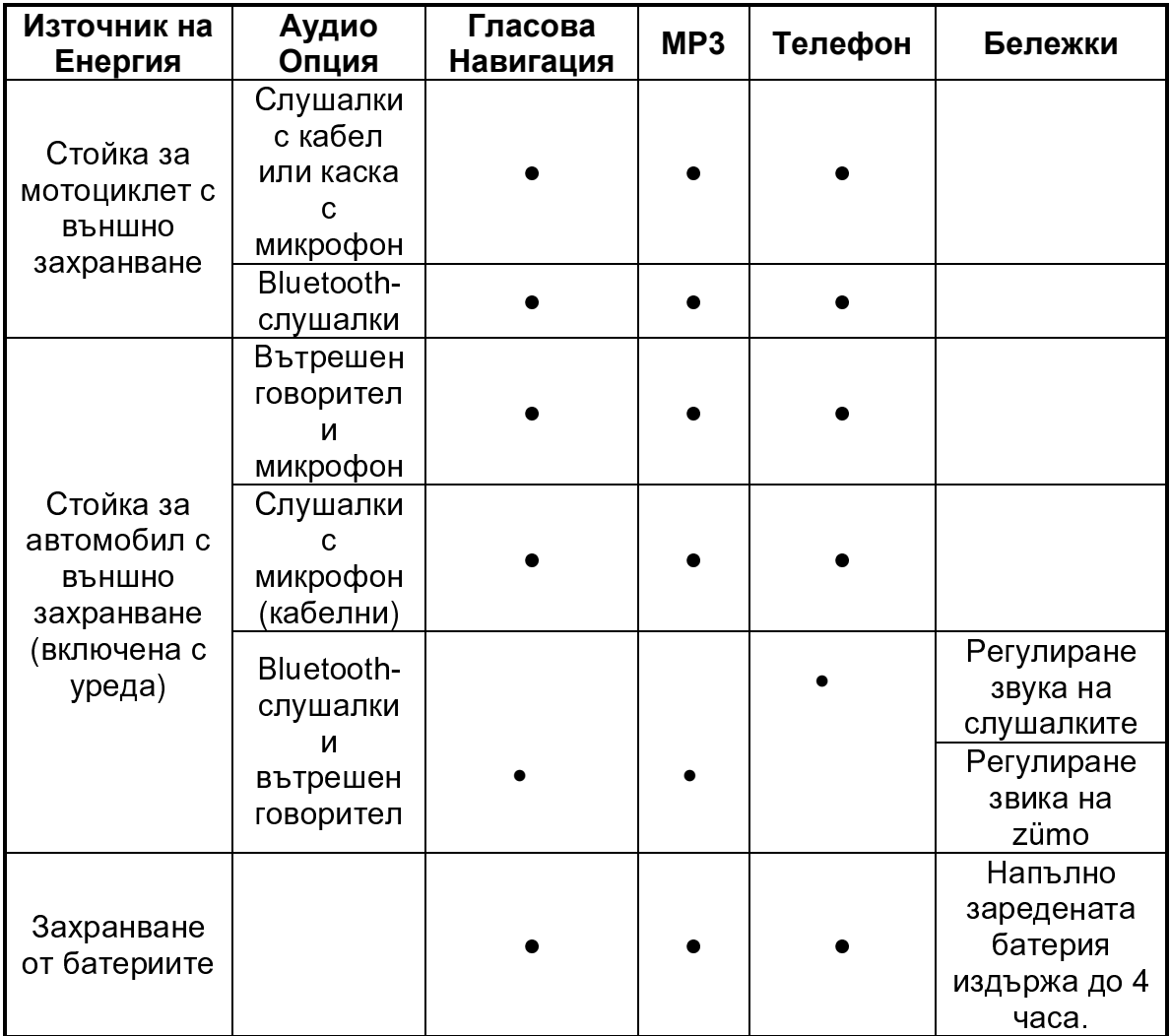

#### **Монтаж на zümo във Вашия Автомобил**

Вашето zümo 550 включва допълнителна стойка за вашия автомобил, за да можете лесно да прехвърляте уреда. Изберете подходящо място във автомобила; предвидете пътя на кабела и мястото да е удобно за работа. Почистете и подсушете избраното място.

#### Монтаж на Предното Стъкло

запален.

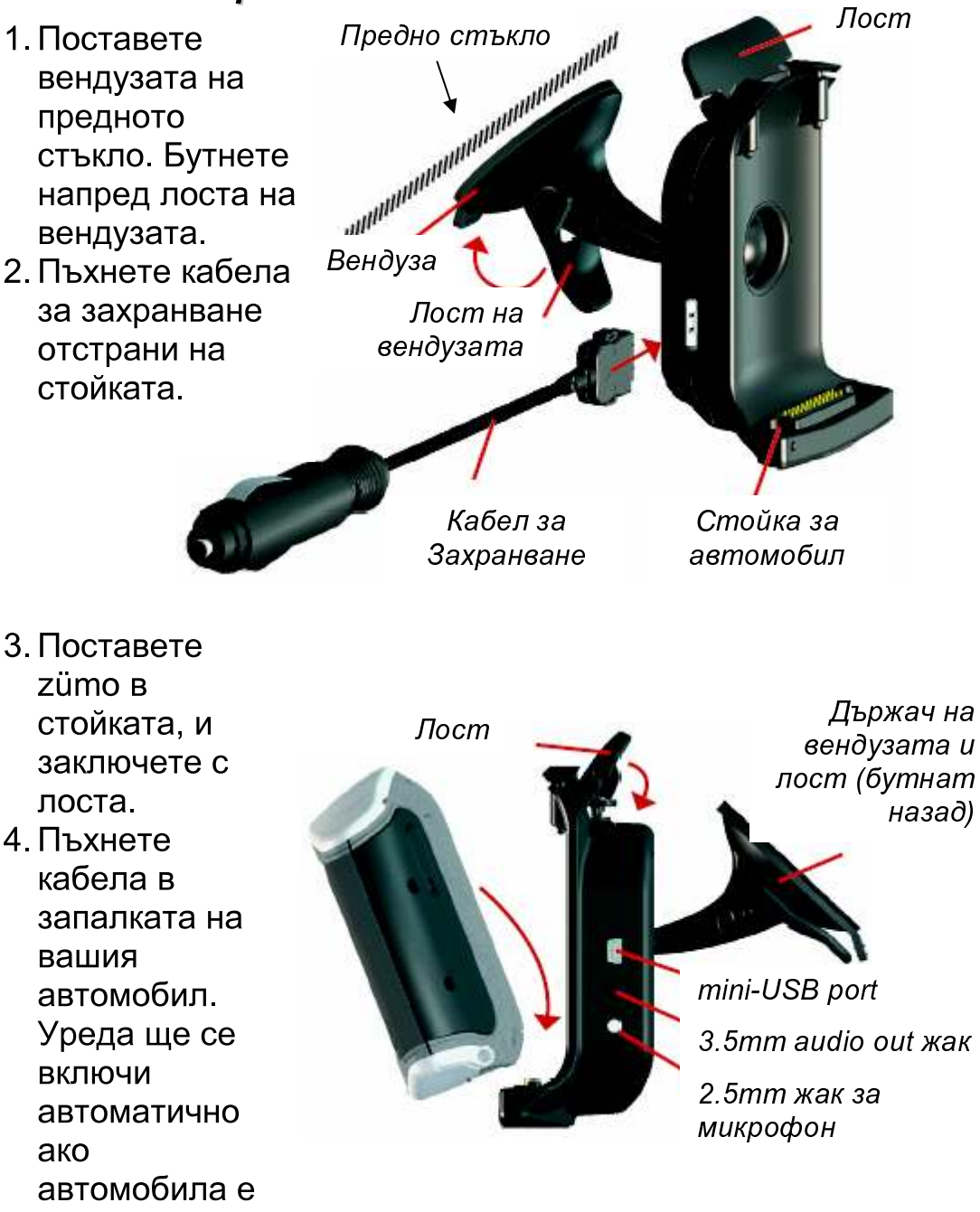

#### $\mathbf{r}$  , and the contract of the contract of the contract of the contract of the contract of the contract of the contract of the contract of the contract of the contract of the contract of the contract of the contract o

Ползвайте монтажния диск за да монтирате вашето zümo на таблото.

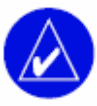

ЗАБЕЛЕЖЕТЕ: Лепилото на монтажния диск е перманентно и се маха изключително трудно.

- 1. Почистете таблото там където искате да залепите диска.
- 2. Махнете гърба на диска (целофанче).
- 3. Поставете диска на таблото.
- 4. Поставете вендузата върху диска.
- 5. Бутнете лоста надолу (към диска).
- 6. Следвайте стъпки 2-4 от стр. 45.

#### - -

За да извадите zümo от стойката, повдигнете лоста. Повдигнете zümoто.

Можете да отделите вендузата от самата стойка. Завъртете стойката докрай надясно или наляво. Натиснете леко в избраната посока и стойката се изважда от "ръката".

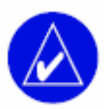

ЗАБЕЛЕЖЕТЕ: Пъхането на "ръката" обратно в стойката изисква да приложите значителна сила. Натиснете силно края на топчето в гнездото.

За да свалите вендузата от предното стъкло или от монтажния диск, повдигнете нагоре лоста на вендузата. Издърпайте гумения "език" на вендузата към вас.

Зареждане на zümo<br>1. Свържете единия край на захранващия кабел към стойката, а другия - с източника на ток.

2. Поставете zümo-то в стойката, и натиснете лоста надолу. ИЛИ

- 1. Заредете zümo-то с AC-адаптора (адаптора за 220V). Пъхнете малкия край на AC-адаптора в мини-USB порта от долната част на zümo-то.
- 2. Пъхнете другия край в стандартен контакт.

#### Reset-ване на zümo-то

Ако вашия уред "забие", натиснете и задръжте  $\bigcirc$  и  $\bigcirc$  .

#### Калибриране на Екрана

Ако екрана не реагира правилно на вашите натискания, можете да го

калибрирате. Изключете уреда. Натиснете и задръжте  $\bigcirc$  за около 30-40 секунди докато се появи екрана за калибрация. Следвайте инструкциите от екрана.

#### Обновяване Софтуера на zümo-то

- 1. Идете на www.garmin.com/products /webupdater/ за да свалите програмата WebUpdater.
- 2. Свържете zümo-то с вашия компютър ползвайки USB кабела.
- 3. Стартирайте WebUpdater, и следвайте инструкциите от екрана. След като потвърдите, че искате да изпълните

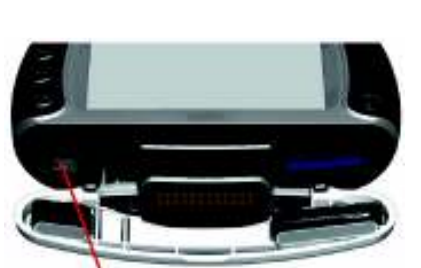

mini-USB кабвл за AC-адаптор USB Mass Storage Mode, u за  $\blacksquare$  . The state of the state of the state of the state of the state of the state of the state of the state of the state of the state of the state of the state of the state of the state of the state of the state of the

обновяването на софтуера, WebUpdater автоматично сваля ъпдейта и го инсталира на вашето zümo.

4. Извадете кабела (вижте стр. 34)

Регистрирайте вашето zümo за да получавате известия за нови версии на софтуера и картите. За да регистрирате вашето zümo, идете на http://my.garmin.com.

Можете още да сваляте ъпдейти за софтуера от www.garmin.com/products/zumo. Щракнете Updates and Downloads, и следвайте инструкциите.

#### Закупуване и Зареждане на Допълнителни Карти

За да видите версиите на картите които са заредени във вашето zümo, натиснете  $\rightarrow \frac{\sqrt{2}}{\sqrt{2}}$  Map > Map Info. За да отключите допълнителни карти, необходимо е да знаетое вашите Unit ID и Serial Number.

Проверете в www.garmin.com/unlock/update.jsp дали има по-нова версия на вашата карта.

Можете още да закупите допълнителни карти от Garmin и да ги зареждате във вътрешната памет или на SD-карта.

Вижте Help-файла на MapSource за повече информация относно употребата на MapSource и зареждането на карти и точки във вашето zümo.

#### Допълнителни Аксесоари

За повече информация относно допълнителните аксесоари, идете на www.garmin.com/products/zumo и щракнете върху линка Accessories. Можете още да се свържете с ГЕОТРЕЙД. Допълнителните аксесоари включват:

- Приемник за трафик (трафик рисивър), или антена.
- Външна GPS-антена.
- Външен микрофон.
- Допълнителни Екстри (вижте стр. 49-51).

#### Свързване на Аксесоарите към zümo-mo

Някои трафик-рисивъри на Garmin трябва да се включват в мини-USB порта на стойката. Жаковете за микрофон и аудио се намират от лявата страна на стойката

За да видите връзките на стойката за автомобил, вижте  $crp.47$ .

#### Garmin Travel Guide™

Подобно на хартиен пътеводител, Garmin Travel Guide осигурява

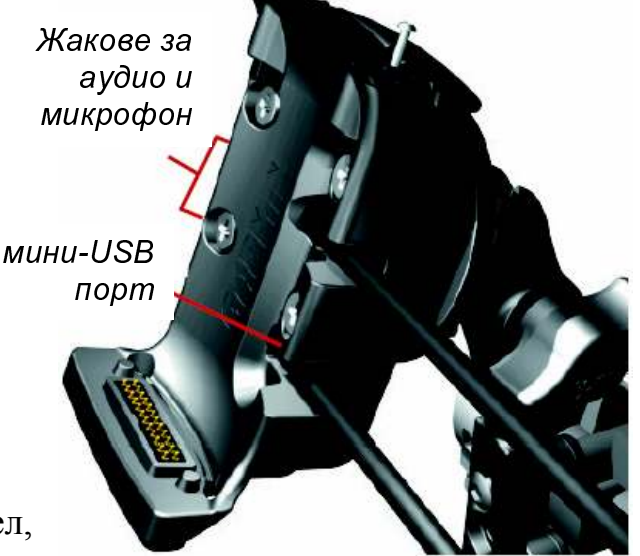

подробна информация относно места, като ресторанти и хотели. За да си купите Travel Guide, идете на www.garmin.com/extras.

#### За да ползвате Travel Guide

- 1. Пъхнете SD-картата във вашето zümo.
- 2. Натиснете  $\mathbb{R}$  Where to  $>$  © Extras.
- 3. Натиснете Travel Guide.
- 4. Изберете категория. Натиснете под-категория, ако е необходимо.
- 5. Натиснете място от списъка.
- 6. Имате следните опции:
- Натиснете **Go** за да отидете до мястото.
- Натиснете Мар за да видите мястото върху картата.
- Натиснете Save за да съхраните това място във папката
	- Favorites.
- Натиснете More за да видите повече информация относно мястото.

#### the company of the company of the company of

Информацията за Safety-камери е налична за някои места (проверете www.garmin.com/accessories/safetycamera за наличност). За тези места, вашето zümo включва местата на стотици камери за сигурност. Уреда може да сигнализира, когато наближавате safety-камера и да ви предупреди, ако карате прекалено бързо. Данните се обновяват ежеседмично, така че винаги да имате достъп до най-новата информация.

#### За да получите достъп до данните за камери:

- 1. Идете на http://my.garmin.com
- 2. Абонирайте се.

Можете да се абонирате за нов регион и да добавяте нови региони по всяко време. Всеки регион, който си купите има своя собствена дата след която става невалиден.

Можете да зареждате поръчкови POI-та във вашето zümo. POI базите от данни са налични от различни компании от Интернет. Някои поръчкови бази от данни съдържат сигнализираща информация за близост до точки, като училища например. Извежда се предупреждение, че карате прекалено бързо в близост до тези точки.

Ползвайте Garmin POI Loader за да зареждате POI-тата във вътрешната памет на zümo-то или на SD-карта. Можете да свалите POI Loader от www.garmin.com/extras.

За повече информация вижте Helр-файла на POI Loader; натиснете F1 за да отворите Help-файла.

За да видите вашите поръчкови POI-та, натиснете  $\mathbb Q$  Where to  $> \mathbb Q$ Extras > Custom POIs.

За да изключите тези POI-та, натиснете  $\rightarrow \circ$  Proximity Points > Proximity Alerts.

За да изтриете поръчковите POI-та от вашето zümo, свържете уреда с вашия компютър. Отворете папката Garmin\poi от Garmin устройството или от SD-картата. Изтрийте файла с име poi.gpi.

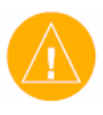

ВНИМАНИЕ: Garmin не са отговорни за последствията от ползването на поръчкови POI-та или за точността на safetyкамерите.

#### $\blacksquare$   $\blacksquare$   $\blacksquare$   $\blacksquare$

С Garmin TourGuide уреда може да ви развежда през забележителности докато ви казва интересни факти за историческите забележителности по пътя. Докато пътувате, звуковата информация се задейства от GPSсигналите. За повече информация, идете на www.garmin.com/extras и щракнете POI Loader.

За да видите вашите Garmin TourGuide файлове, натиснете  $\mathbb Q$  Where

#### $to$  >  $\bullet$  Extras > Custom POIs.

За да смените настройките на Garmin TourGuide, натиснете  $\rightarrow \circ$ Proximity Points > Tour Guide. Изберете Auto Play за да чувате пълния тур както е програмиран, Prompted за да се извежда иконата за говорител върху картата, когато информацията за разходката е налична, или Off за изключване.

#### $\sim$   $\sim$

SaversGuide е допълнителен аксесоар, който е наличен само за Северна Америка (www.garmin.com/extras). С препрограмираната SaversGuide SD-карта и с членска карта, вашето zümo става цифров справочник, който ви известява за търговски обекти наблизо в които имате право на отстъпка, като например ресторанти, хотели, и кина.

#### Информация за Батерията

Вашето zümo съдържа вътрешна литиево-йонна батерия, която издръжа до 4 часа в зависимост от употребата.

Иконата за батерия [ **1000** ] от Главното Меню показва нивото на заряд за батерията. Ако иконата я няма, значи zümo е свързано към външен източник на захранване. За информация относно зареждането на вашето zümo, вижте стр.47.

#### - - - - - - - -

- Изключвайте GPS ( $\Rightarrow$   $\clubsuit$  System > GPS Mode > GPS Off) когато нямате нужда да получавате GPS-сигнали. Ползвайте режима Normal, когато WAAS или EGNOS не са налични.
- Намалете задното осветление. Натиснете и задръжте  $\bullet$ , и после ползвайте бутоните (+) и (-) за да регулирате яркостта.
- Не оставяйте вашето zümo на директна слънчева светлина. Избягвайте продължително излагане на високи или ниски температури.

#### Подмяна на Батерията

За да си купите нова батерия, идете на www.garmin.com/products/zumo, и щракнете на линка Accessories.

Развийте капака на отделението за батерията и я подменете. Старата батерия трябва да се изхвърли в контейнер за метални отпадъци.

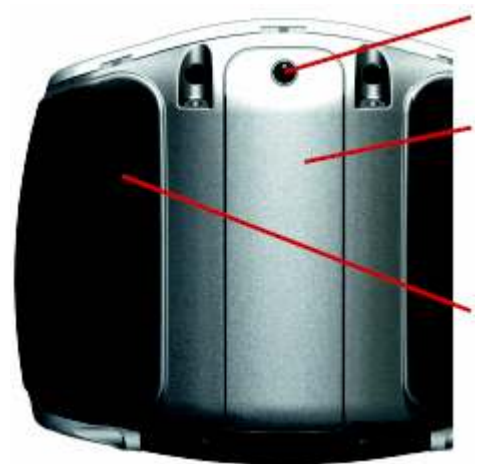

-

( \$ -   $\sim$  ) and  $\sim$  100  $\sim$  100  $\sim$  100  $\sim$  100  $\sim$  100  $\sim$  100  $\sim$  100  $\sim$  100  $\sim$  100  $\sim$ 

МСХ конектор по гvменото капач

#### Употреба на Външна Антена

Можете да ползвате допълнителна външна антена (Garmin GA 25MCX). За да си я купите, идете на www.garmin.com/products/zumo, и щракнете на линка Accessories. Можете още да се свържете с ГЕОТРЕЙД.

Извадете гуменото капаче от MCX конектора, който се намира на гърба на уреда, и свържете антената.

#### Грижи за Вашето zümo

Вашето zümo съдържа чувствителни електронни части, които при излагане на силни вибрации или удари (с изключение при нормално шофиране на мотоциклета/автомобила). За да сведете до минимум риска от повреда на вашето zümo, избягвайте изпускане на уреда и работа с него в условия на силни вибрации/удари.

#### en and a state of the state of the state of the state of the state of the state of the state of the state of the

Вашето zümo е конструирано от висококачествени материали и не изисква друга поддръжка освен почистване. Почистете външния корпус на уреда (без тъч-скрийна) ползвайки кърпа напоена с лек почистващ разтвор и после подсушете. Избягвайте химически препарати и разтвори които могат да увредят пластмасовите компоненти.

#### e a construction de la construction de la construction de la construction de la construction de la constructio

Почистете екрана с мека, чиста кърпа, която не оставя власинки. Ползвайте вода, или препарат за почистване на очила, ако е необходимо. Навлажнете леко кърпата, и после внимателно забършете екрана.

#### - -

- Носете и съхранявайте вашето zümo в калъфчето, което е част от пакета.
- Не съхранявайте вашето zümo на места, където температурата може да бъде много висока/ниска (например в багажника); възможна е необратима повреда.
- Въпреки, че за работа с уреда може да се използва PDA-показалка, никога не опитвайте това докато шофирате. Никога не ползвайте твърд или остър предмет за работа с тъч-скрийна. Възможни са необратими повреди.

- За да избегнете кражба на уреда, след работа с него го свалете от стойката (добре е да свалите и самата стойка).
- Ползвайте свойството Garmin Lock™. Вижте стр.10.

#### 

На върха на 12/24V адаптора е разположен AGC/3AG 2-Amp, 1500 клас-A бушонен предпазител. Периодично, може да се наложи да сменяте предпазителя. Развийте черния кръгъл край, и сменете предпазителя.

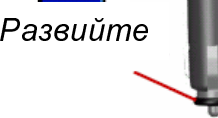

#### Относно GPS Сателитните Сигнали

За да се използва за навигация, вашето zümo трябва да получава GPS сателитни сигнали. Ако сте на закрито, в близост до високи сгради или дървета, или в гараж, вашето zümo не може да получава сигнали. Излезте на открито, далеч от високи прегради.

Когато вашето zümo получи сателитни сигнали, тяхната сила се изобразява със зелените линии в главното Меню . Погато сигналите започнат да се губят, линиите стават червени или изчезват **Anna** 

За повече информация относно GPS, идете на www.garmin.com/aboutGPS.

#### Спецификации

Физически Размери: 11.3 х 8.2 х 7.2 cm

Тегло: 269 g Екран: 7.2 х 5.4 cm 320х240 пиксела; ярък LCD дисплей, 16-bit colours с бяло задно осветление и тъч-скрийн Температурен Обхват: 0°С-60°С Съхранение на Данни: Вътрешна памет и (допълнителен аксесоар) SD-карта. Данните се съхраняват за неограничено време. Компютърен Интерфейс: USB Mass Storage, plug-and-play Време за Зареждане: Приблизително 6 часа Power Input: 12/24 VDC Ел. Консумация: 15W max.@13.8VDC Живот на Батерията: До 4 часа, в зависимост от употребата

### -

Приемник: WAAS-способности Време за Прихващане на Спътниците\*: Warm:  $<$  1 sec  $Cold: < 38$  sec Factory Reset: < 45 sec \*Средни стойности за неподвижен приемник с ясен изглед към небето. Обновяване на Данните: 1/sec, продължително GPS Точност: Позиция: <10 m Скорост: 0.05 m/sec RMS GPS (WAAS) Точност: Позиция: <5 m Скорост: 0.05 m/sec RMS

За пълен списък на спецификациите, идете на www.garmin.com/products/zumo/spec.html.

## При Проблеми

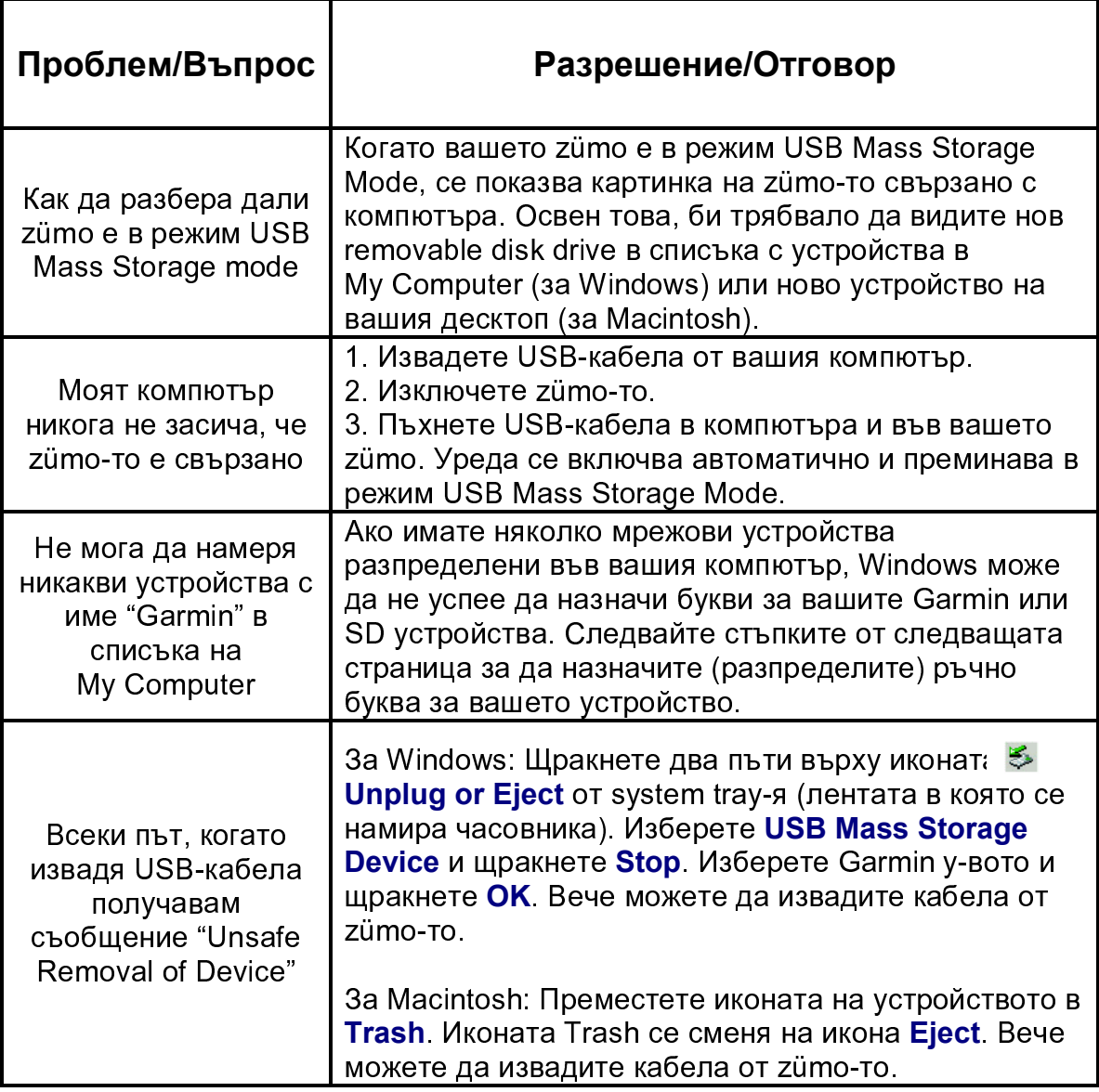

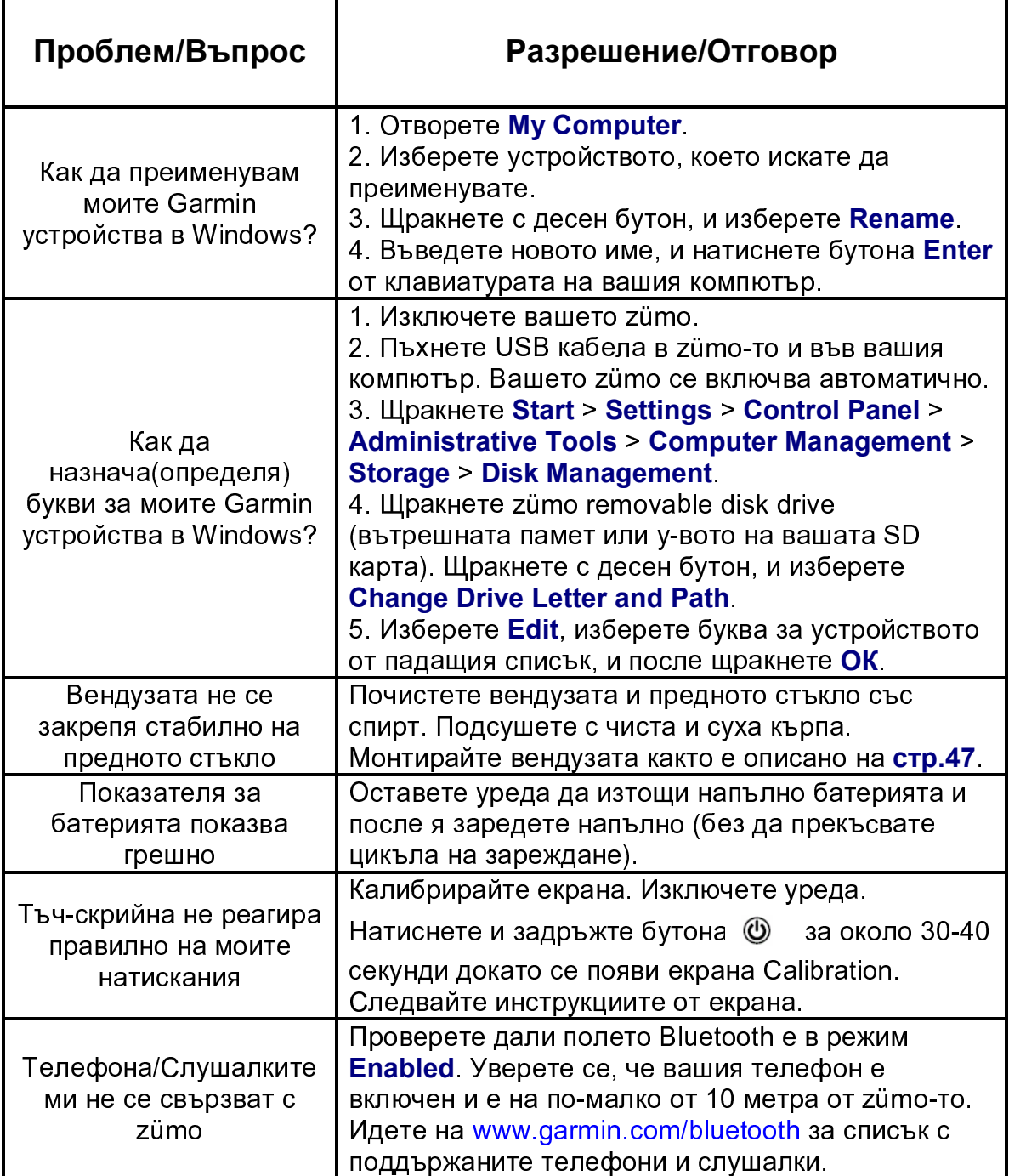

Българското ръководство на zümo 500/550 се осигурява за удобство. Ако е необходимо, прочетете Английското ръководство (включено в пакета) относно работата на zümo 500/550. GARMIN НЕ СА ОТГОВОРНИ ЗА ТОЧНОСТТА НА БЪЛГАРСКОТО РЪКОВОДСТВО И ОТХВЪРЛЯТ ВСЯКАКВА ОТГОВОРНОСТ ВЪЗНИКВАЩА ОТ УПОВАВАНЕТО ВЪРХУ НЕГО.

За последните софтуерни ъпдейти (не включва карти), моля посетете уеб-сайта на Garmin www.garmin.com.

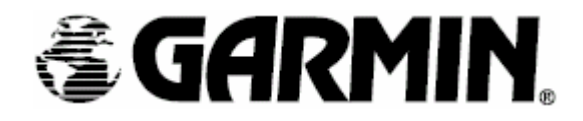

©2006 Garmin Ltd. или нейните филиали

Garmin International, Inc. 1200 East 151st Street, Olathe, Kansas 66062, U.S.A.

Garmin (Europe) Ltd. Unit 5, The Quadrangle, Abbey Park Industrial Estate, Romsey SO51 9DL, U.K.

> Garmin Corporation No.68, Jangshu 2nd Road, Shijr, Taipei County, Taiwan

> > ГЕОТРЕЙД 1000 София, Бул. "Васил Левски" 80А Тел./Факс: (02) 980-40-04 e-mail: office@geotrade.bg

> > > www.garmin.com